## न<br>ज **NIUID**

## $KNX^*$

## Produktdokumentation

KNX RF Funk-Medienkoppler Art.-Nr. [MK100RF](http://qr.jung.de/ean/4011377127616.htm)

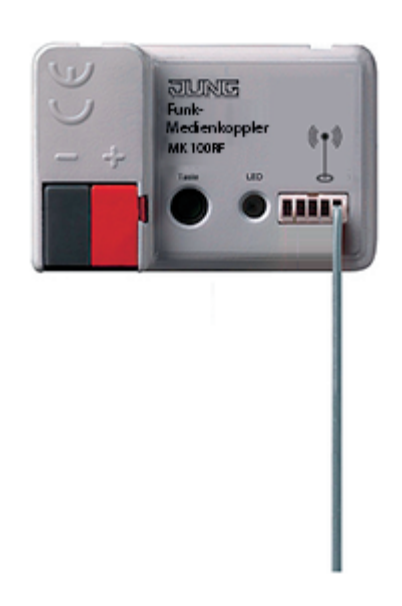

#### **ALBRECHT JUNG GMBH & CO. KG** Volmestraße 1 58579 Schalksmühle GERMANY

Telefon: +49 2355 806-0 Telefax: +49 2355 806-204 kundencenter@jung.de www.jung.de

# 一

## Inhaltsverzeichnis

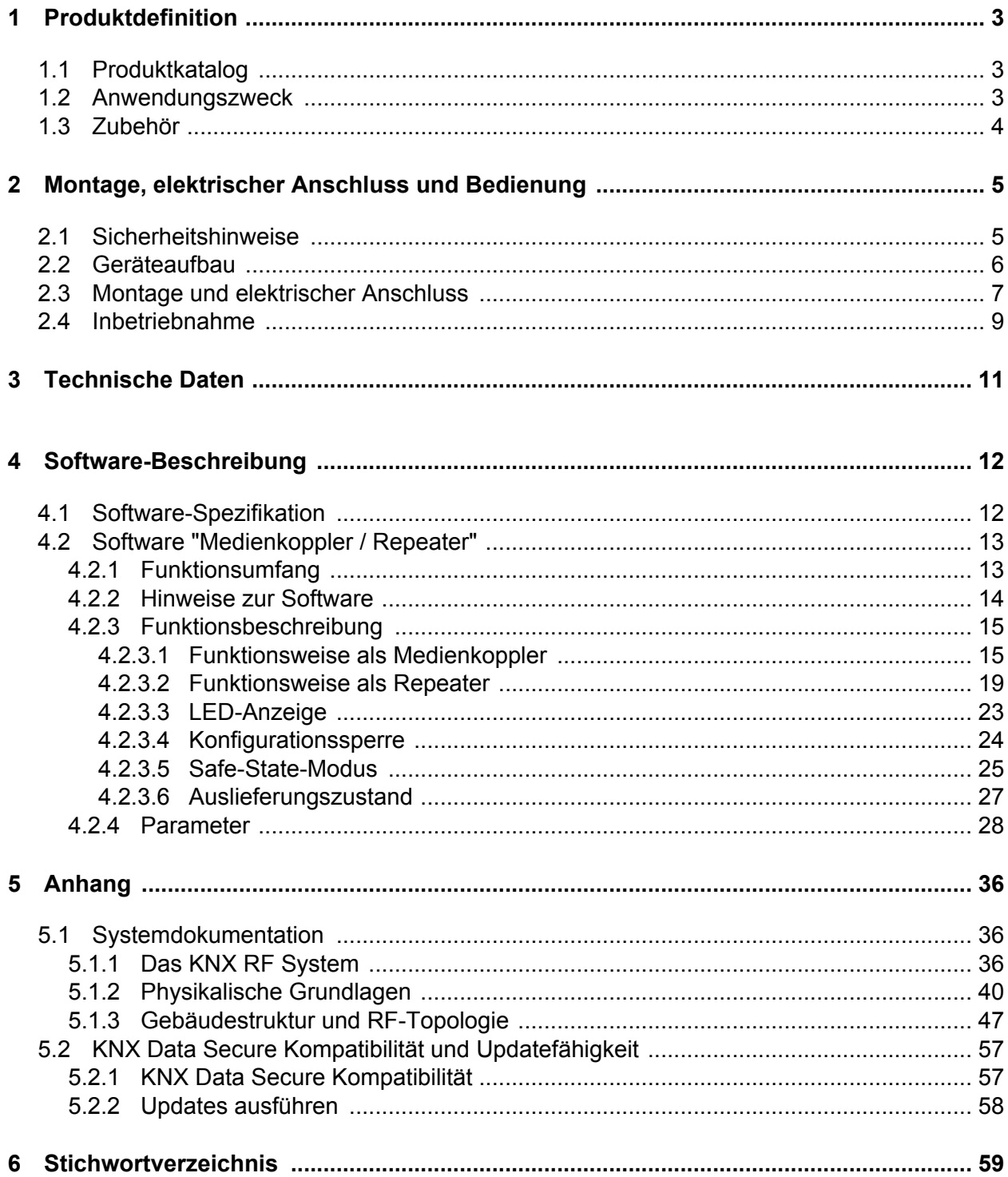

## <span id="page-2-0"></span>**1 Produktdefinition**

## **1.1 Produktkatalog**

Produktname: RF Funk-Medienkoppler

Verwendung: Systemgerät

Bauform: Einbau

Art.-Nr. MK100RF

## **1.2 Anwendungszweck**

Medienkoppler sind das Bindeglied zwischen einer spezifischen KNX RF Umgebung (RF = engl. Radio Erequency / dt. Radiofrequenz) und einer drahtgebundenen KNX TP Installation (TP = engl. Twisted Pair / dt. verdrilltes Adernpaar). Medienkoppler funktionieren in Bezug auf die Routing-Eigenschaft von Telegrammen wie herkömmliche TP Bereichs- /Linienkoppler. Somit können RF-Geräte über Medienkoppler mit TP-Geräten oder (über weitere IP-Bereichskoppler) mit IP-Geräten kommunizieren und umgekehrt.

Medienkoppler besitzen Filtereinstellungen und Filtertabellen. Die physikalische Adresse definiert, ob ein Medienkoppler ein Linien- oder Bereichskoppler ist. Die genaue Funktionsweise des Geräts wird durch die gewählte Parametrierung und durch die physikalische Adresse festgelegt.

Optional kann der Jung Medienkoppler zusätzlich oder alternativ als Repeater arbeiten. Ein Repeater wiederholt die in seiner RF-Linie empfangenen Funktelegramme, indem er sie unmittelbar neu aussendet. Hierdurch kann die Reichweite einer KNX RF Installation erweitert werden, wodurch auch bei schwierigen Sende- und Empfangsverhältnissen in einem Gebäude das bedarfsgerechte Positionieren von RF-Geräten möglich ist.

Der Jung Medienkoppler ist ein Gerät, das auf der untergeordneten Linie den Medientyp RF und auf der übergeordneten Linie den Medientyp TP erlaubt. Der Medienkoppler kann mit der ETS ab Version 5 konfiguriert und in Betrieb genommen werden. Das Gerät versorgt sich über den KNX TP Busanschluss (KNX Spannungsversorgung) oder im Repeaterbetrieb alternativ über ein geeignetes externes DC-Netzteil (siehe Kapitel 1.3. Zubehör).

<span id="page-3-0"></span>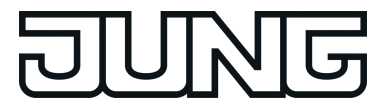

**1.3 Zubehör**

[Netzteil](http://qr.jung.de/ean/4011377085589.htm) 24 V REG [Art.-Nr.](http://qr.jung.de/ean/4011377085589.htm) NT 2415 REG VDC

<span id="page-4-0"></span>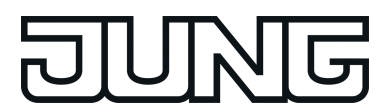

## **2 Montage, elektrischer Anschluss und Bedienung**

#### **2.1 Sicherheitshinweise**

141

**Montage und Anschluss elektrischer Geräte dürfen nur durch Elektrofachkräfte erfolgen.**

**Bei Nichtbeachten der Anleitung können Schäden am Gerät, Brand oder andere Gefahren entstehen.**

**Die Funk-Übertragung erfolgt auf einem nicht exklusiv verfügbaren Übertragungsweg und ist daher nicht geeignet für Anwendungen aus dem Bereich der Sicherheitstechnik, wie z. B. Not-Aus und Notruf.**

<span id="page-5-0"></span>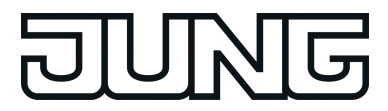

## **2.2 Geräteaufbau**

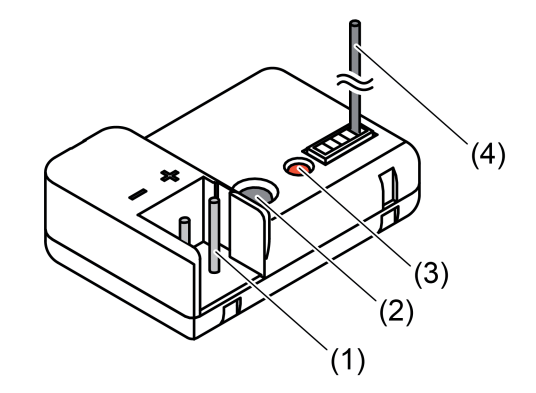

Bild 1: Geräteaufbau Medienkoppler

- (1) KNX TP Busanschluss
- (2) Programmiertaste
- (3) Status-LED leuchtet rot: Programmiermodus aktiv blinkt schnell rot: Filterfunktion nicht parametriert (Filtertabelle ohne Funktion) blinkt langsam rot: Safe-State-Modus aktiv blinkt gelb: parameterabhängig (Telegrammweiterleitung, Telegrammverkehr TP oder RF) kurzer Wechsel rot -> gelb: Anzeigetest nach einem Geräteneustart
- (4) Antenne
- i Die Antenne (4) nicht kürzen, verlängern oder an ein elektrisches Potential anschließen!

<span id="page-6-0"></span>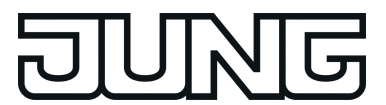

#### **2.3 Montage und elektrischer Anschluss**

#### **GEFAHR! Elektrischer Schlag bei Berühren spannungsführender Teile in der Einbauumgebung. Elektrischer Schlag kann zum Tod führen. Vor Arbeiten am Gerät freischalten und spannungsführende Teile in der Umgebung abdecken!**

#### **Allgemein**

Montage in geeigneter Unterputz- oder Aufputz-Gerätedose.

- **i** Im Außenbereich: Gerätedose IP55 verwenden.
- $|i|$  Gerät nicht in metallische Kleinverteiler oder Gerätedosen setzen.

Durch die Gerätedose dürfen keine Aderleitungen oder Mantelleitungen anderer Stromkreise geführt werden.

Voraussetzung: Für eine gute Übertragungsqualität ausreichend Abstand zu möglichen Störquellen halten, z. B. metallischen Flächen, Mikrowellenöfen, HiFi- und TV-Anlagen, Vorschaltgeräten oder Transformatoren.

#### **Gerät anschließen und montieren bei Verwendung als Medienkoppler**

Der Medienkoppler wird an eine KNX-Busleitung (TP) angeschlossen und darüber versorgt. Voraussetzung: Den Medienkoppler idealerweise zentral im Mittelpunkt einer RF-Installation (Domäne) positionieren, damit eine verlustarme und folglich störungsfreie Kommunikation mit allen zugehörigen RF-Geräten möglich ist.

- o Gerät an eine KNX-Busleitung anschließen. Dazu eine KNX-Anschlussklemme verwenden. Auf korrekte Polung achten.
- i Wenn der Medienkoppler als Linienkoppler verwendet wird, muss die KNX-Busleitung die Hauptlinie eines TP-Bereiches sein. Wird der Medienkoppler als Bereichskoppler verwendet, muss die KNX-Busleitung die TP-Bereichslinie (Backbone) der KNX-Installation sein.
- Gerät in Gerätedose einsetzen.
- Antenne möglichst gestreckt verlegen. Ist dies nicht möglich, die Antenne hinter dem Gerät kreisförmig positionieren.
- i Bei Verwendung von Blindabdeckungen darauf achten, dass die Antenne nicht unmittelbar hinter dem metallischen Tragring liegt.

#### **Gerät anschließen und montieren bei Verwendung als Repeater (keine Medienkopplerfunktion)**

Der Repeater kann bedarfsweise an eine KNX-Busleitung (TP) angeschlossen und darüber versorgt werden, sofern es sich um die TP-Linie des zugehörigen Medienkopplers handelt. Dies macht die Verwendung eines Repeaters besonders für Nachrüstlösungen in vorhandenen TP-Anlagen interessant.

Alternativ kann ein Repeater auch ohne KNX-Busspannung durch eine separate DC-Spannungsversorgung gespeist werden (siehe Zubehör).

Voraussetzung: Den Repeater in Funkreichweite des Medienkopplers und idealerweise in die Funkreichweite anderer Repeater derselben RF-Domäne positionieren, damit eine störungsfreie Kommunikation mit allen zugehörigen RF-Geräten möglich ist.

<span id="page-7-0"></span>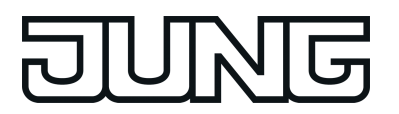

- Gerät an eine KNX-Busleitung oder alternativ an separate DC-Spannungsversorgung anschließen. Dazu eine KNX-Anschlussklemme verwenden. Auf korrekte Polung achten.
- i Nicht den unverdrosselten 30-V-Ausgang einer KNX Spannungsversorgung verwenden! Der Medienkoppler könnte unzulässig erwärmt werden.
- i Bei Anschluss an eine TP-Busleitung sind im Repeaterbetrieb nach dem Programmieren der physikalischen Adresse keine direkten ETS-Programmierzugriffe auf das Gerät über die TP-Seite mehr möglich. Folglich kann der Repeater dann ausschließlich über die RF-Seite programmiert und diagnostiziert werden (z. B. mit Hilfe geeigneter KNX RF USB-Datenschnittstellen oder über einen anderen Medienkoppler derselben RF-Domäne).
- Gerät in Gerätedose einsetzen.
- o Antenne möglichst gestreckt verlegen. Ist dies nicht möglich, die Antenne hinter dem Gerät kreisförmig positionieren.
- i Bei Verwendung von Blindabdeckungen darauf achten, dass die Antenne nicht unmittelbar hinter dem metallischen Tragring liegt.

<span id="page-8-0"></span>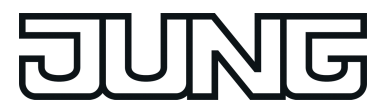

## **2.4 Inbetriebnahme**

#### **Allgemein**

Das Gerät kann, abhängig von der physikalischen Adresse, entweder als Medienkoppler oder alternativ als Repeater in die KNX-Topologie eingefügt und in Betrieb genommen werden. Bereits das Zuteilen und Programmieren der physikalischen Adresse definiert die Funktionsweise des Geräts.

Das Gerät arbeitet als Medienkoppler, wenn es eine physikalische Adresse gemäß x.y.0 (Linienkoppler) oder x.0.0 (Bereichskoppler) erhält (x = Bereichsadresse, y = Linienadresse).

Das Gerät arbeitet ausschließlich als Repeater, wenn es eine physikalische Adresse gemäß x.y.1...255 zugeteilt bekommt.

In einer RF-Domäne immer zuerst den Medienkoppler in Betrieb nehmen! Erst danach optional zusätzliche Repeater und alle anderen Teilnehmer der RF-Installation programmieren. Die Repeater idealerweise erst dann installieren und anschließen, nachdem der Medienkoppler vollständig in Betrieb genommen wurde.

Voraussetzungen: Im ETS-Projekt muss ein entsprechendes Gerät angelegt und konfiguriert sein. Das Gerät ist angeschlossen und die Spannung ist eingeschaltet.

- $\overline{ii}$  Projektierung und Inbetriebnahme mit ETS5 oder höher.
- i Der Programmiermodus wird nach einem erfolgreichen Einprogrammieren der physikalischen Adresse oder allgemein durch einen Gerätereset (Spannungsausfall, ETS-Programmiervorgang des Applikationsprogramms) deaktiviert. Der Programmiermodus deaktiviert sich zudem automatisch nach 4 Minuten, wenn keines der genannten Ereignisse eintrifft.

#### **Gerät als Medienkoppler in Betrieb nehmen**

Das Gerät kann im Auslieferungszustand als Medienkoppler über die TP-Seite (z. B. mithilfe geeigneter USB- oder IP-Datenschnittstellen) oder über die RF-Seite (z. B. mit einer KNX RF USB-Datenschnittstelle) programmiert und in Betrieb genommen werden.

- i Programmierzugriffe auf das Gerät können nach einer erfolgten Erstinbetriebnahme aufgrund einer aktiven Konfigurationssperre eingeschränkt sein (siehe Seite [24](#page-23-0)).
- Programmiertaste (2) drücken (Bild 1). Die Status-LED (3) leuchtet rot. Der Programmiermodus ist aktiviert.
- o Physikalische Adresse in das Gerät laden. Die ETS lädt automatisch auch die Domänenadresse der RF-Linie mit in das Gerät.

Die rote Status-LED erlischt.

- i Bei Programmierung des Medienkopplers über RF: Damit der Programmiervorgang der physikalischen Adresse und der Domänenadresse ordnungsgemäß durchgeführt und abgeschlossen werden kann, muss die Domänenadresse der RF-Linie mit der Domänenadresse der RF-Kommunikationsschnittstelle (z. B. KNX RF USB-Datenschnittstelle) übereinstimmen! Andernfalls treten Kommunikationsfehler auf. Die Domänenadresse der verwendeten KNX RF USB-Datenschnittstelle wird in den allgemeinen Verbindungseinstellungen der ETS konfiguriert. Die Domänenadresse einer RF-Linie oder eines Medienkopplers wird in einem ETS-Projekt in den Linieneigenschaften (separat für jede RF-Linie) parametriert.
- Applikationsprogramm mithilfe der ETS in das Gerät laden.
- i Die Filtertabelle wird durch die ETS automatisch zusammen mit dem Applikationsprogramm in das Gerät geladen. Ob die Filtertabelle im Medienkopplerbetrieb für das Routing von Gruppentelegrammen verwendet wird, definiert die Parametrierung des Geräts.

Im reinen Repeaterbetrieb ist die Filtertabelle funktionslos.

<span id="page-9-0"></span>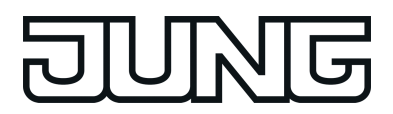

#### **Gerät als Repeater in Betrieb nehmen**

Das Gerät kann als reiner Repeater (keine Medienkopplerfunktion) nur eingeschränkt über die TP-Seite programmiert und in Betrieb genommen werden (z. B. mithilfe geeigneter USB- oder IP-Datenschnittstellen, sofern das Gerät an die TP-Linie des zugehörigen Medienkopplers angeschlossen ist). Programmierzugriffe auf das Gerät über die RF-Seite sind immer uneingeschränkt möglich (z. B. mit einer KNX RF USB-Datenschnittstelle oder über einen Medienkoppler).

Ein Repeater ist über die TP-Seite nach einem erfolgten Programmiervorgang der physikalischen Adresse nicht mehr direkt erreichbar. Folglich können dann weitere Programmiervorgänge mithilfe der ETS TP-seitig ohne Medienkoppler nicht mehr ausgeführt werden. Ein direkter Zugriff auf das Gerät über die TP-Seite ist erst dann wieder möglich, wenn das Gerät in den Auslieferungszustand zurückversetzt wird (siehe Seite [27](#page-26-0)).

Die physikalische Adresse und das Applikationsprogramm nur separat programmieren.

Programmiertaste (2) drücken (Bild 1).

Die Status-LED (3) leuchtet rot. Der Programmiermodus ist aktiviert.

o Physikalische Adresse über die TP-Seite (sofern das Gerät an die TP-Linie des zugehörigen Medienkopplers angeschlossen ist) oder RF-Seite in das Gerät laden. Die ETS lädt automatisch auch die Domänenadresse der RF-Linie mit in das Gerät.

Die rote Status-LED erlischt.

i Nach dem erfolgreichen Programmieren der physikalischen Adresse ist das Gerät über die TP-Seite mit der ETS nicht mehr erreichbar, weil der TP-Transceiver des Geräts abgeschaltet wird! Dies ist erforderlich, da ein Repeater (ohne Medienkopplerfunktion) topologisch ausschließlich der RF-Linie und keiner TP-Linie mehr zugeordnet ist. Folglich kann das Applikationsprogramm danach separat nur noch über die RF-Seite programmiert werden. Hierzu kann entweder eine Programmierverbindung über den Medienkoppler der RF-Domäne verwendet werden (TP -> RF) oder alternativ eine KNX RF USB-Datenschnittstelle.

Bedarfsweise kann die TP-Linie des Medienkopplers zur Spannungsversorgung des Repeaters verwendet werden (siehe Seite [7](#page-6-0)[-8](#page-7-0)).

- i Bei Programmierung des Repeaters über RF: Damit der Programmiervorgang der physikalischen Adresse und der Domänenadresse ordnungsgemäß durchgeführt und abgeschlossen werden kann, muss die Domänenadresse der RF-Linie mit der Domänenadresse der RF-Kommunikationsschnittstelle (z. B. KNX RF USB-Datenschnittstelle) übereinstimmen! Andernfalls treten Kommunikationsfehler auf. Die Domänenadresse der verwendeten KNX RF USB-Datenschnittstelle wird in den allgemeinen Verbindungseinstellungen der ETS konfiguriert. Die Domänenadresse einer RF-Linie oder eines Repeaters wird in einem ETS-Projekt in den Linieneigenschaften (separat für jede RF-Linie) parametriert.
- Applikationsprogramm mithilfe der ETS in das Gerät laden.
- $\overline{ii}$  Im reinen Repeaterbetrieb ist die Filtertabelle funktionslos.

<span id="page-10-0"></span>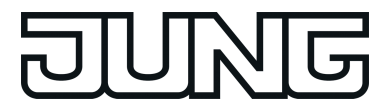

## **3 Technische Daten**

#### **Allgemein**

Lagertemperatur Abmessung L×B×H<br>Relative Feuchte

#### **KNX RF**

KNX Medium RF1.R Inbetriebnahmemodus<br>Funkfrequenz Sendeleistung max. 20 mW<br>Sendereichweite im Freifeld ein the senate was a strong max. 20 mW<br>typ. 100 m Sendereichweite im Freifeld

#### **KNX TP**

KNX Medium TP<br>Inbetriebnahmemodus S-Mode Inbetriebnahmemodus S-Mode<br>
Nennspannung KNX SELV<br>
DC 21 ... 32 V SELV Nennspannung KNX DC 21 ... 32 V SELV<br>Stromaufnahme KNX max. 5 mA Stromaufnahme KNX

**Repeaterbetrieb** Nennspannung DC 24 V SELV

**Angaben nach EN 300220** Empfängerkategorie 2

Prüfzeichen KNX Umgebungstemperatur -20 ... +55 °C Transporttemperatur -25 ... +70 °C Schutzart **IP** 20 Schutzklasse III<br>Abmessung L×B×H and The State III and The State III and The State III and The State III and The State III and 10 ... 100 % (keine Betauung)

868,0 ... 868,6 MHz<br>max. 20 mW

<span id="page-11-0"></span>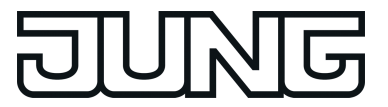

## **4 Software-Beschreibung**

## **4.1 Software-Spezifikation**

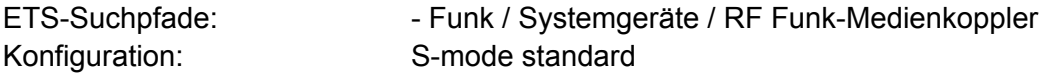

#### **Applikation:**

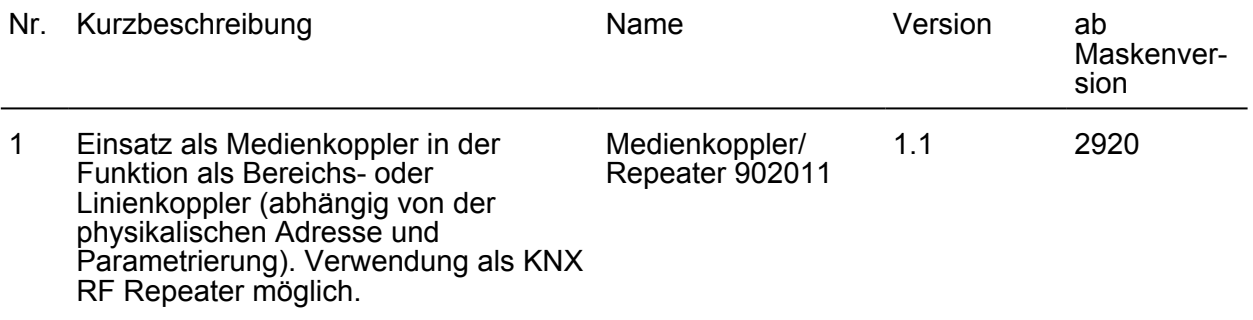

<span id="page-12-0"></span>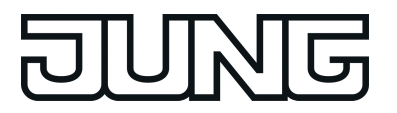

## **4.2 Software "Medienkoppler / Repeater"**

#### **4.2.1 Funktionsumfang**

- Einsatz als Medienkoppler in der Funktion als Bereichs- oder Linienkoppler (abhängig von der physikalischen Adresse)
- Verwendung als KNX RF Repeater möglich
- Beeinflussung der Weiterleitung von Gruppentelegrammen (Routing) durch Filterfunktion im Kopplerbetrieb
- Unterstützung des vollen Adressbereichs (Gruppen 0-31) bei Filterfunktion
- Weiterleitung von Gruppentelegrammen (TP -> RF, RF -> TP) parametrierbar
- Weiterleitung von physikalisch adressierten Telegrammen (TP -> RF, RF -> TP) parametrierbar
- Weiterleitung von Broadcast-Telegrammen (TP -> RF, RF -> TP) parametrierbar
- Telegrammwiederholungen bei Übertragungsfehlern für Gruppen-, Broadcast- und physikalisch adressierte Telegramme auf der TP-Seite einstellbar
- Telegrammbestätigung für Gruppen- und physikalisch adressierte Telegramme auf der TP-Seite parametrierbar
- Konfigurationssperre einstellbar (Programmieren nur über TP oder RF)
- Status-LED zur Anzeige von Gerätezuständen
- Umsetzung und Erzeugung von RF-System-Broadcast-Telegrammen
- Unterstützung von Long-Frames
- Safe-State-Modus zum Anhalten des Applikationsprogramms (z. B. wenn das Gerät durch eine fehlerhafte Projektierung oder Inbetriebnahme nicht korrekt funktioniert)
- Funktion zum Rücksetzen in den Auslieferungszustand

<span id="page-13-0"></span>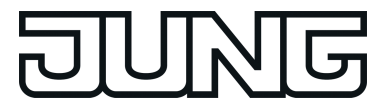

#### **4.2.2 Hinweise zur Software**

#### **Eingeschränkter ETS-Programmierzugriff im Repeaterbetrieb**

Bei Verwendung des Geräts als Repeater (physikalische Adresse = x.y.1...255 / keine Medienkopplerfunktion) ist zu beachten, dass der Repeater über die TP-Seite nach einem erfolgten Programmiervorgang der physikalischen Adresse nicht mehr direkt erreichbar ist. Folglich können dann weitere Programmiervorgänge mit Hilfe der ETS (z. B. Programmieren des Applikationsprogramms) TP-seitig ohne Medienkoppler nicht mehr ausgeführt werden.

Ein direkter Zugriff auf das Gerät über die TP-Seite ist erst dann wieder möglich, wenn das Gerät in den Auslieferungszustand zurückversetzt wird (siehe Seite [27](#page-26-0)).

#### <span id="page-14-0"></span>**4.2.3 Funktionsbeschreibung**

#### **4.2.3.1 Funktionsweise als Medienkoppler**

#### **Linienkoppler oder Bereichskoppler**

Ein Medienkoppler kann, abhängig von der physikalischen Adresse, entweder als Bereichskoppler oder alternativ als Linienkoppler in die KNX-Topologie eingefügt werden. Eine physikalische Begrenzung der Anzahl möglicher Busteilnehmer wie in einer TP-Linie (z. B. 64) gibt es bei KNX RF generell nicht. Bei KNX RF ist die Teilnehmeranzahl nur durch die physikalischen Adressen begrenzt, die in der ETS vergeben werden.

- Medienkoppler als Linienkoppler: Der Medienkoppler besitzt eine physikalische Adresse gemäß **x.y.0** (x = Adresse des TP-Bereiches, x = Adresse der TP-Linie / z. B. "1.1.0"). Eine KNX RF Linie kann bis zu 256 Geräte (einschließlich Medienkoppler) enthalten (Bild 2). Der Medienkoppler wird an die TP-Hauptlinie eines Bereiches angeschlossen. Weitere TP-Linien können durch zusätzliche TP-Linienkoppler aufgebaut werden.
- i In einer RF-Linie darf es immer nur einen Medienkoppler geben. Repeater können mehrfach in eine RF-Linie eingefügt werden.

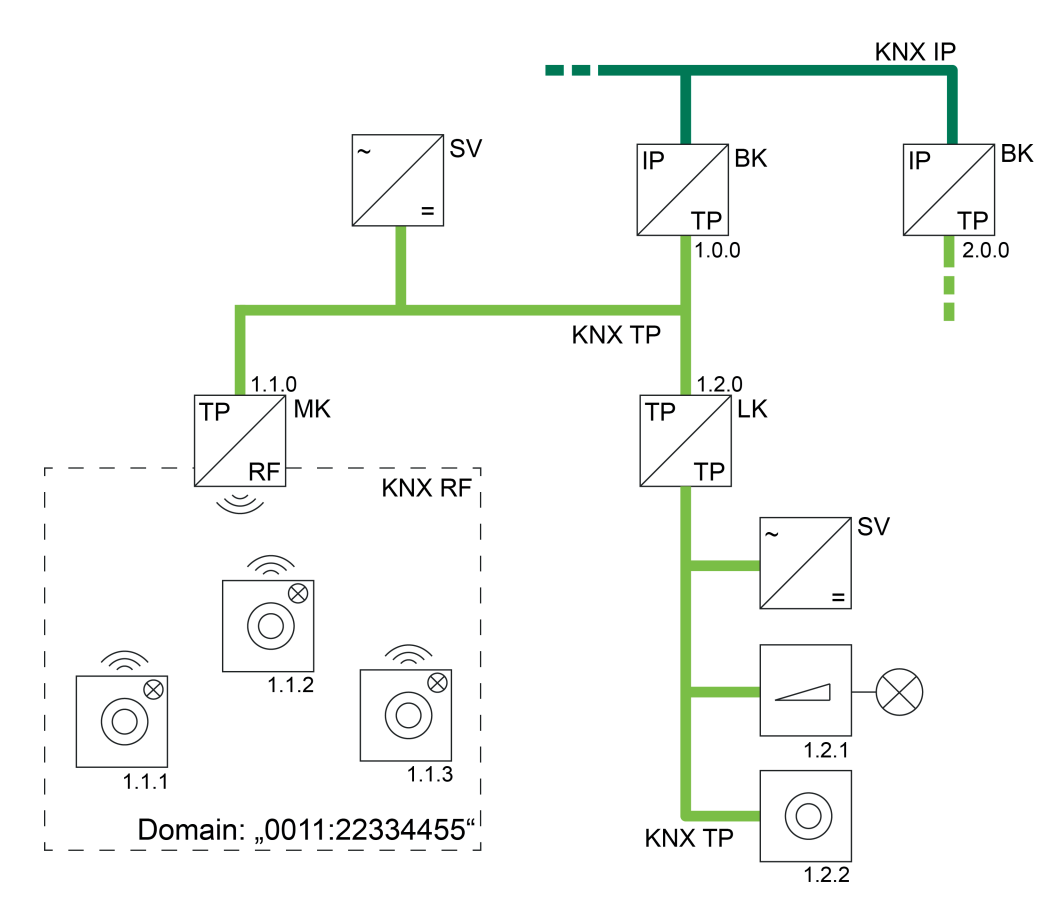

Bild 2: Beispiel einer möglichen KNX-Topologie mit RF-, TP- und IP-Linien Medienkoppler als Linienkoppler

- MK Medienkoppler als Linienkoppler (TP, RF)
- LK Linienkoppler (TP)
- BK Bereichskoppler (als IP-Router / TP, IP)
- SV Spannungsversorgung (TP)

<span id="page-15-0"></span>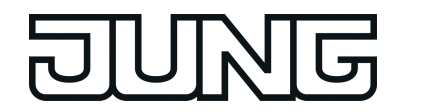

- Medienkoppler als Bereichskoppler: Der Medienkoppler besitzt eine physikalische Adresse gemäß **x.0.0** (x = Adresse des TP-Bereiches / z. B. "1.0.0"). Wenn ein Medienkoppler als Bereichskoppler eingesetzt wird, so können im betroffenen Bereich in Summe bis zu 4.081 RF-Geräte (einschließlich Medienkoppler) integriert werden. Die RF-Geräte müssen sich dann auf die Bereichslinie selbst und auf bis zu 15 weitere untergeordnete RF-Linien aufteilen (Bild 3). Je Bereich oder Linie dürfen in der ETS maximal 255 Teilnehmer vorhanden sein. Ist der Medienkoppler ein Bereichskoppler, so muss der Backbone vom Medientyp "TP" sein. Eine KNX IP Umgebung ist dann nicht realisierbar (die ETS verhindert eine solche Topologie)!
- i Auch in einem RF-Bereich darf es immer nur einen Medienkoppler geben (untergeordnete RF-Linien besitzen keinen eigenen Medienkoppler).
- i Untergeordnete RF-Linien eines RF-Bereiches haben stets dieselbe Domänenadresse wie der Bereich selbst.

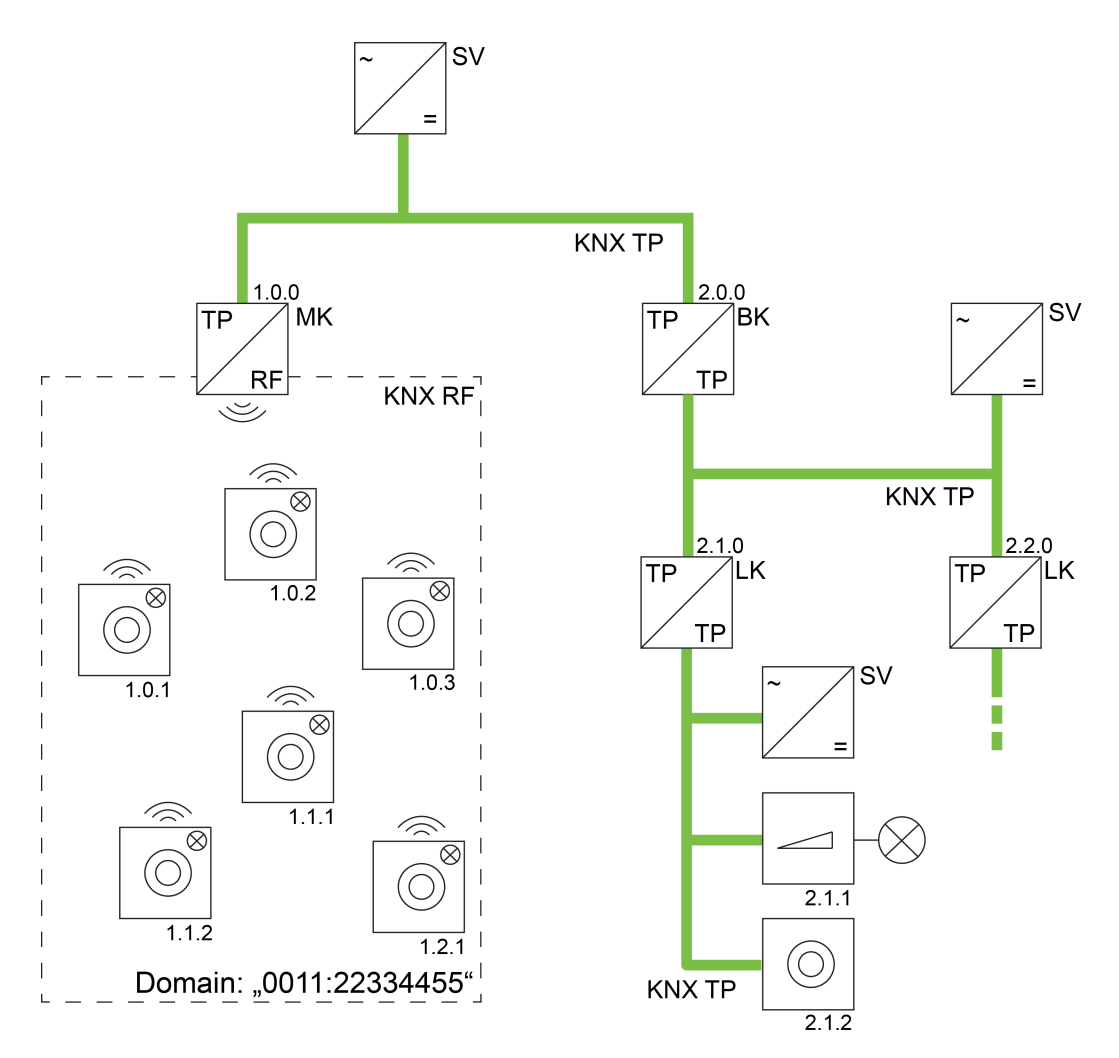

Bild 3: Beispiel einer möglichen KNX-Topologie mit RF- und TP-Linien Medienkoppler als Bereichskoppler

- MK Medienkoppler als Bereichskoppler (TP, RF)
- LK Linienkoppler (TP)
- BK Bereichskoppler (TP)
- SV Spannungsversorgung (TP)

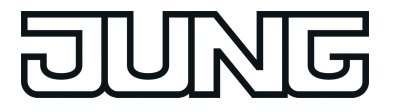

#### **Unterschiedliche RF-Domänen in einer KNX-Installation**

Geräte in unterschiedlichen RF-Domänen sind topologisch auf zwei unterschiedliche Linien oder Bereiche aufzuteilen, die jeweils auch eigene Domänenadressen besitzen. Diese unterschiedlichen Bereiche oder Linien müssen dann, damit die Geräte linienübergreifend miteinander kommunizieren können, auch eigene Medienkoppler enthalten. Die logische Verbindung zweier oder mehrerer KNX RF Umgebungen erfolgt also immer über Medienkoppler und übergeordnete TP- oder IP-Linien (Bild 4).

Auch KNX RF USB-Datenschnittstellen, wie sie in der ETS verwendet werden, sind einer Domänenadresse zugewiesen. Folglich lassen sich auch nur RF-Geräte derselben Domäne direkt per Funktelegramm in Betrieb nehmen. Auch werden nur Gruppentelegramme und physikalisch adressierte Telegramme der jeweiligen RF-Domäne im Gruppenmonitor der ETS aufgezeichnet (Ausnahme: System-Broadcast-Telegramme). Sollen mit einer RF-Datenschnittstelle RF-Geräte einer anderen Domäne angesprochen werden, so ist eine Kommunikation über Medienkoppler erforderlich. Sofern die KNX-Topologie korrekt aufgebaut ist, erfolgt eine solche Kommunikation über das KNX-Routing automatisch (Voraussetzung: Medien- und Bereichs-/Linienkoppler leiten die Telegramme gemäß ihrer Filtereigenschaft weiter).

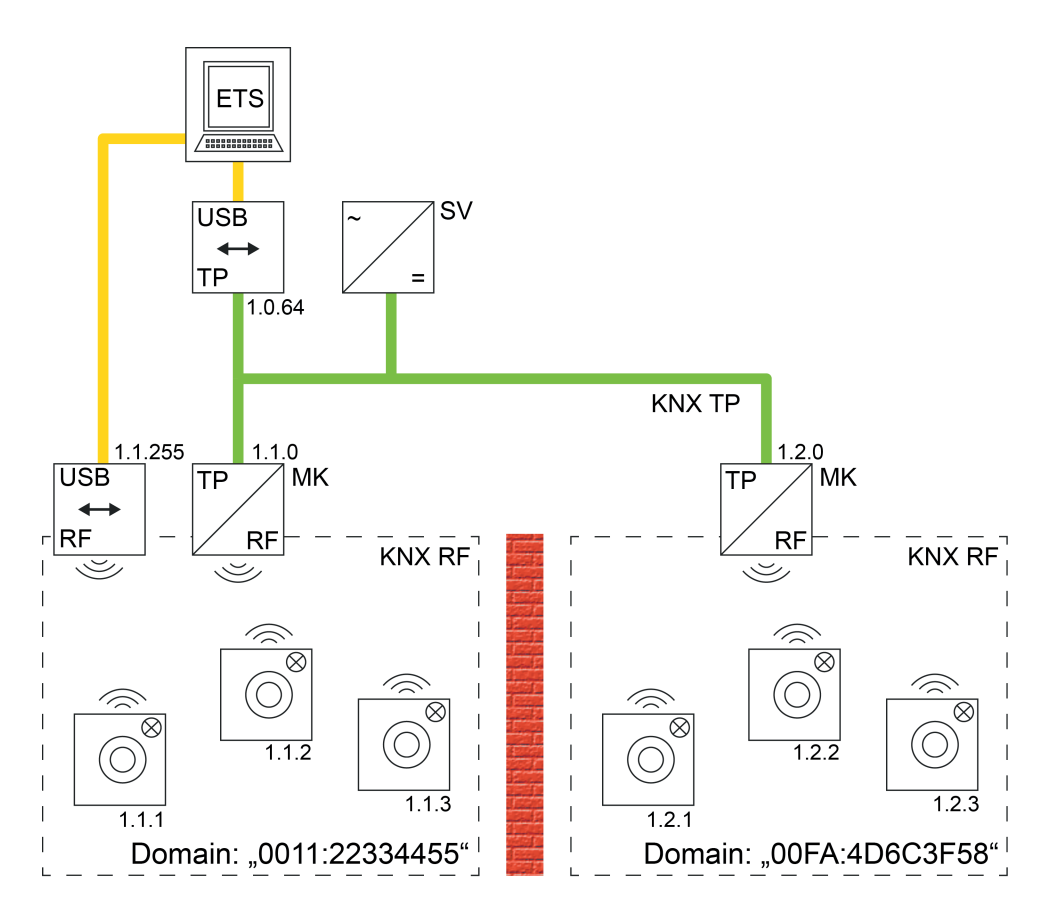

Bild 4: Beispiel einer möglichen KNX-Topologie mit zwei RF-Linien und Kopplung über eine TP-Hauptlinie (Beispiel)

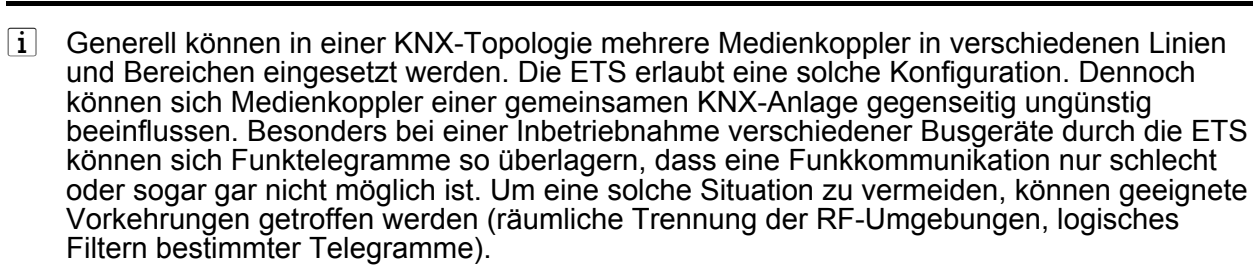

i Medienkoppler können nicht dazu verwendet werden, um zwei oder mehr KNX-Installationen per RF miteinander zu vernetzen (keine Proxy-Funktion)!

 $\left| i \right|$  RF-Bereiche oder -Linien einer gemeinsamen KNX-Installation oder von unmittelbar benachbarten KNX-Installationen in Funkreichweite dürfen niemals identische Domänenadresse besitzen! Die ETS bietet eine Funktion zur zufälligen Vergabe von Domänenadresse für RF-Linien, um diese unzulässige Situation zu umgehen. Bei Verwendung der Zufallsfunktion ist die Wahrscheinlichkeit der mehrfachen Vergabe einer identischen Adresse quasi ausgeschlossen. Automatisch durch die ETS erzeugte Domänenadresse werden durch die hexadezimalen Ziffern "00FA..." gekennzeichnet (z. B. "00FA:4D6C3F58").

#### **Routing-Counter und Telegrammwiederholungszähler (Expertenwissen)**

In einem TP-Telegramm kennzeichnet der Routing-Counter, wie häufig das Telegramm bereits durch Bereichs- oder Linienkoppler oder durch TP-Linienverstärker weitergeleitet wurde. Der Routing-Counter ist ein 3-Bit-Zählwert (Werte 0...7), der bei jedem Weiterleitungsvorgang durch Koppler oder Linienverstärker um "1" verringert wird. Sofern ein Busgerät ein neues Telegramm aussendet, erhält der Routing-Counter den Wert "6". Durch die zulässige KNX-Topologie mit Bereichskopplern, Linienkopplern und Linienverstärkern kann und darf das Telegramm maximal 6 mal weitergeleitet werden. Telegramme, bei denen der Routing-Counter den Wert "0" enthält, werden durch Koppler oder TP-Linienverstärker nicht mehr weitergeleitet.

Der Routing-Counter-Wert "7" ist ein Sonderfall, der durch normale Busgeräte nicht verwendet wird. Telegramme mit diesem Wert werden immer weitergeleitet. Der Wert wird dabei nicht verringert.

Bei KNX RF wird der Routing-Counter durch den Telegrammwiederholungszähler (auch engl. "RF Repeat Counter") ersetzt. Wenn ein Sender erstmalig ein neues Telegramm aussendet, erhält es den Wiederholungswert "6". Sobald ein Repeater dieses Telegramm empfängt und wiederholt, wird der Wert um "1" verringert. Jeder weitere Wiederholungsvorgang durch andere Repeater derselben RF-Domäne lässt den Wiederholungswert abermals um "1" sinken. Ist der Wert "0", wird das Telegramm nicht mehr wiederholt. Hierdurch kann ein RF-Telegramm in einer Domäne maximal durch 6 Repeater weitergeleitet werden. Ausschließlich Repeater dürfen den Telegrammwiederholungszähler beeinflussen.

Ein Medienkoppler ersetzt den Routing-Counter von einem empfangenen TP-Telegramm bei Weiterleitung auf die RF-Seite immer durch den Telegrammwiederholungszähler mit dem Wert "6". Dabei spielt es keine Rolle, welchen Wert der Routing-Counter besitzt.

Analog setzt der Medienkoppler den Telegrammwiederholungszähler von empfangenen RF-Telegrammen bei Weiterleitung auf die TP-Seite immer durch einen Routing-Counter mit dem Wert "6", egal auf welchem Wert der Telegrammwiederholungszähler stand.

Telegramme, die durch einen Medienkoppler von der TP-Seite auf die RF-Seite weitergeleitet wurden, können durch keinen anderen Medienkoppler wieder auf die TP-Seite zurückgeleitet werden. Dies wird durch das Route-Last-Flag verhindert, das beim Weiterleitungsvorgang gesetzt und im RF-Telegramm übertragen wird.

Diese Einschränkung ist wichtig für System-Broadcast-Telegramme, die domänenunabhängig sind. Ein durch einen Medienkoppler erzeugter System-Broadcast kann dadurch nicht fälschlicherweise durch andere Medienkoppler wieder auf die TP-Seite zurückgegeben werden.

<span id="page-18-0"></span>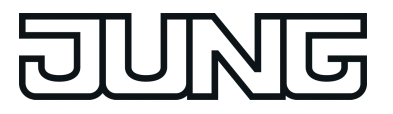

#### **4.2.3.2 Funktionsweise als Repeater**

#### **Medienkoppler mit Repeater oder nur Repeater**

Der Medienkoppler kann zusätzlich oder alternativ zur Kopplerfunktionalität als Repeater (auch engl. "Retransmitter") arbeiten. Ein Repeater wiederholt die in seiner RF-Linie empfangenen Funktelegramme, indem er sie unmittelbar neu aussendet. Hierdurch kann die Reichweite einer KNX RF Installation erweitert werden, wodurch auch bei schwierigen Sende- und Empfangsverhältnissen in einem Gebäude das bedarfsgerechte Positionieren von RF-Geräten möglich ist.

Das Gerät kann ausschließlich als Medienkoppler (siehe Seite [15\)](#page-14-0), als Medienkoppler und Repeater oder nur als Repeater arbeiten. Die Betriebsart wird durch die Parametereinstellung und durch die physikalische Adresse definiert. Das Gerät ist ausschließlich ein Repeater, wenn es eine physikalische Adresse besitzt, die einer normalen Teilnehmeradresse der RF-Linie entspricht (z. B. x.y.1 oder x.y.200 /  $x =$  Bereichsadresse,  $y =$  Linienadresse).

- Funktionsweise als Medienkoppler mit Repeater:

Das Gerät besitzt eine physikalische Adresse gemäß x.y.0 und arbeitet wie ein Medienkoppler (siehe Seite [15](#page-14-0)). Zusätzlich kann durch den Parameter "Repeater-Funktion bei Verwendung als Medienkoppler" mit der Einstellung "aktiviert" die Repeaterfunktion freigegeben werden. Der Parameter "Physikalische Adresse des Geräts" muss auf "x.y.0 (Medienkoppler)" konfiguriert sein.

Ein kombinierter Betrieb von Medienkoppler- und Repeaterfunktion ist dann hilfreich, wenn innerhalb einer Funkdomäne zwar alle RF-Teilnehmer in der Funkreichweite des Medienkopplers, nicht jedoch in den Funkreichweiten anderer RF-Teilnehmer liegen. Hier sorgt der im zentralen Medienkoppler integrierte Repeater, dass Telegramme von RF-Teilnehmern auch tatsächlich alle anderen RF-Teilnehmer der Funkdomäne erreichen.

Anwendungsbeispiel (Bild 5): Eine direkte Kommunikation zwischen den beiden RF-Geräten (1.) ist aufgrund der räumlichen Distanz nicht möglich. Der Kommunikationsweg über den Medienkoppler mit Repeaterfunktion (2.) ermöglicht jedoch eine störungsfreie Kommunikation zwischen den RF-Geräten.

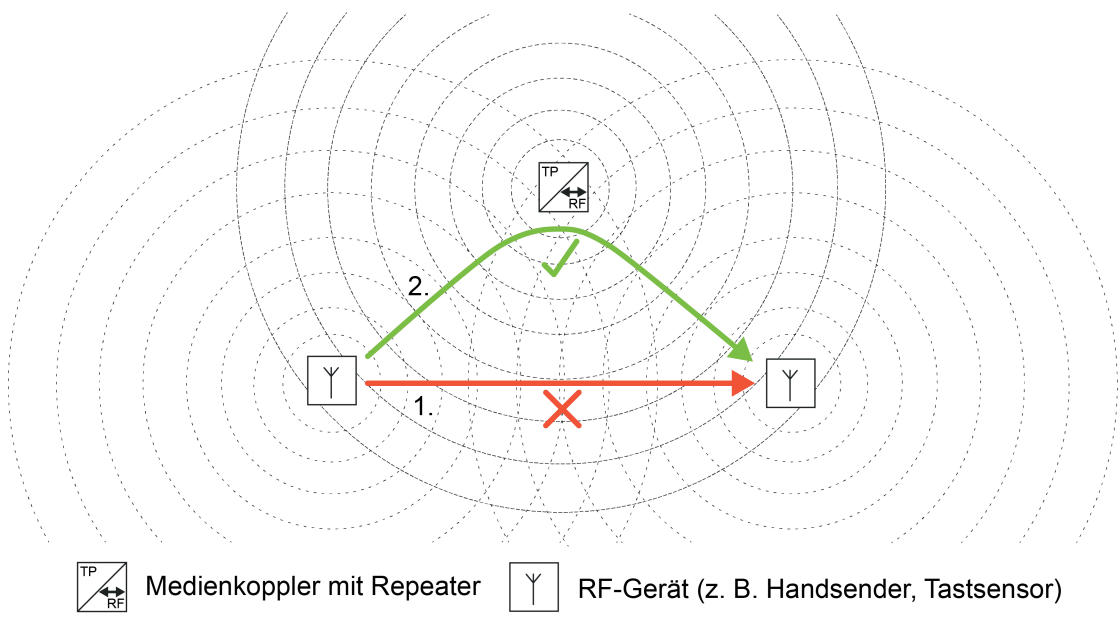

Bild 5: Anwendungsbeispiel eines Medienkopplers mit Repeaterfunktion

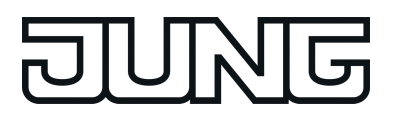

- Funktionsbeschreibung
- $\lfloor i \rfloor$  Die Repeaterfunktion wird im kombinierten Betrieb parallel zur Funktion des Medienkopplers (Routing) ausgeführt. Das Gerät verhält sich so, als wären Medienkoppler und Repeater im selben Gehäuse zwei getrennte Geräte, die sich denselben RF-Transmitter teilen.
- $|i|$  Telegramme, die in der Funktion als Medienkoppler auf die RF-Seite weitergeleitet und dort ausgesendet werden, wiederholt der integrierte Repeater nicht.
- Funktionsweise ausschließlich als Repeater:

Das Gerät besitzt eine physikalische Adresse gemäß x.y.1...255. Die Medienkopplerfunktion ist in diesem Fall vollständig abgeschaltet. Das Gerät führt kein Routing aus und besitzt folglich auch keine Parameter zur Konfiguration von Filtereigenschaften. Der Parameter "Physikalische Adresse des Geräts" muss auf "x.y.1...255 (RF-Repeater)" konfiguriert sein.

Der Betrieb eines oder mehrerer Repeater bietet sich dann an, wenn die Reichweite der RF-Domäne gezielt in eine oder mehrere Richtungen vergrößert werden soll (z. B. bei einer Liegenschaft übergreifenden Kommunikation), oder wenn Gebäudeteile (z. B. Decken, Wände, Metallkonstruktionen) überwunden werden sollen, die das Funksignal dämpfen.

Repeater können sternförmig um den Medienkoppler herum positioniert werden (Bild 6), idealerweise in den Funkreichweiten anderer / benachbarter Repeater derselben RF-Domäne, oder auch strangförmig ausgerichtet sein (Bild 7), z. B. zum Überwinden größerer Entfernungen in eine gezielte Richtung.

- i Es wird empfohlen, maximal 2 Repeater in einer RF-Domäne zu verwenden (siehe Anwendungsbeispiele), um Kommunikationsprobleme durch weitergeleitete Telegramme zu verhindern. Kommunikationsprobleme durch Telegrammweiterleitungen können dann auftreten, wenn Repeater zueinander nicht im eigenen Empfangsbereich liegen, diese jedoch jeweils unabhängig voneinander auf identische Geräte (z. B. Handsender) in der RF-Domäne wirken. Die Funkbereiche der Repeater überschneiden sich in diesem Fall also bei einigen RF-Geräten, nicht jedoch am Installationsort der Repeater. Bei Verwendung von nur zwei Repeatern in einer RF-Domäne wird die Wahrscheinlichkeit von Kommunikationsproblemen durch Telegrammwiederholungen reduziert. Die ETS erlaubt es, bis zu 255 Repeater in eine RF-Domäne zu integrieren. Aufgrund des RF-Datenprotokolls kann ein RF-Telegramm jedoch nur maximal sechsmal weitergeleitet werden. Die Verwendung von mehr als 2 Repeatern in einer RF-Domäne wäre also prinzipbedingt möglich.
- i Ein Repeater ist über die TP-Seite nach einem erfolgten Programmiervorgang der physikalischen Adresse mit der ETS nicht mehr direkt erreichbar, weil der TP-Transceiver des Geräts abgeschaltet wird. Dies ist erforderlich, da ein Repeater (ohne Medienkopplerfunktion) topologisch ausschließlich der RF-Linie und keiner TP-Linie mehr zugeordnet ist. Folglich können dann weitere Programmiervorgänge mit Hilfe der ETS TPseitig ohne Medienkoppler nicht mehr ausgeführt werden. Ein direkter Zugriff auf das Gerät über die TP-Seite ist erst dann wieder möglich, wenn das Gerät in den Auslieferungszustand zurückversetzt wird (siehe Seite [27](#page-26-0)). Weiterführende Informationen zur Inbetriebnahme sind im gleichnamigen Kapitel dieser Dokumentation nachzulesen (siehe Seite [9\)](#page-8-0).

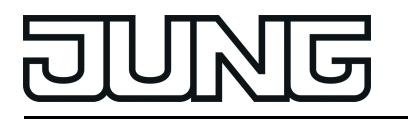

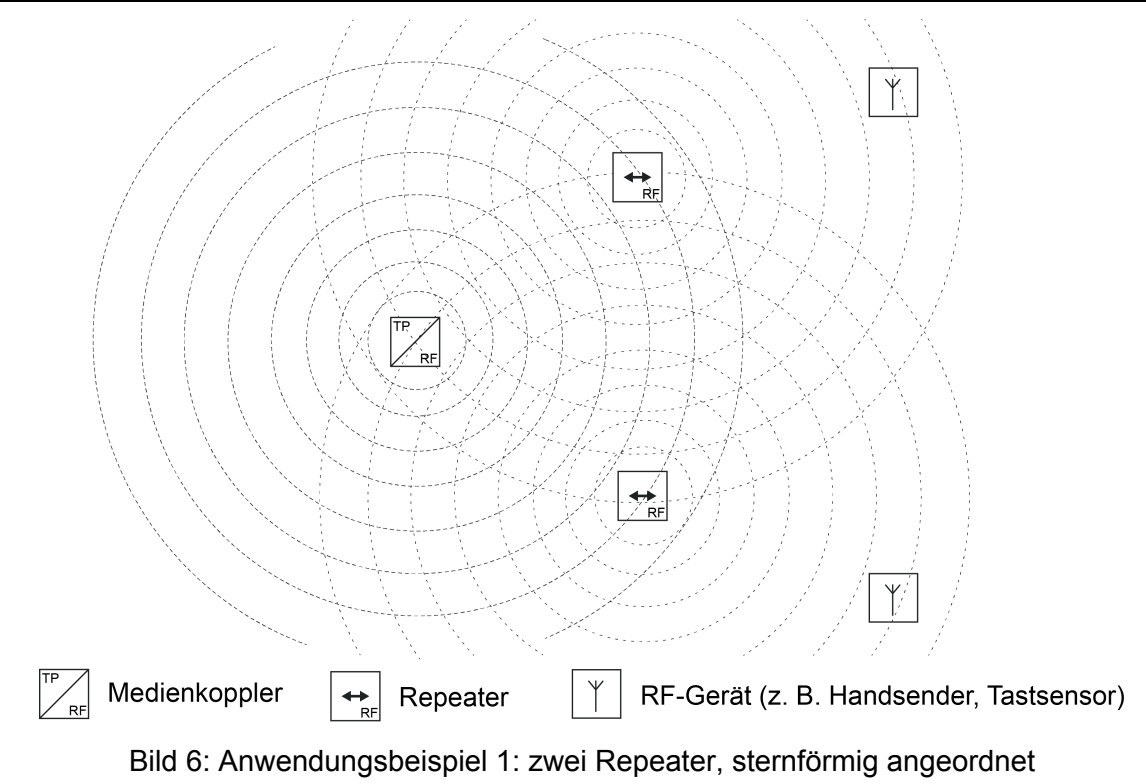

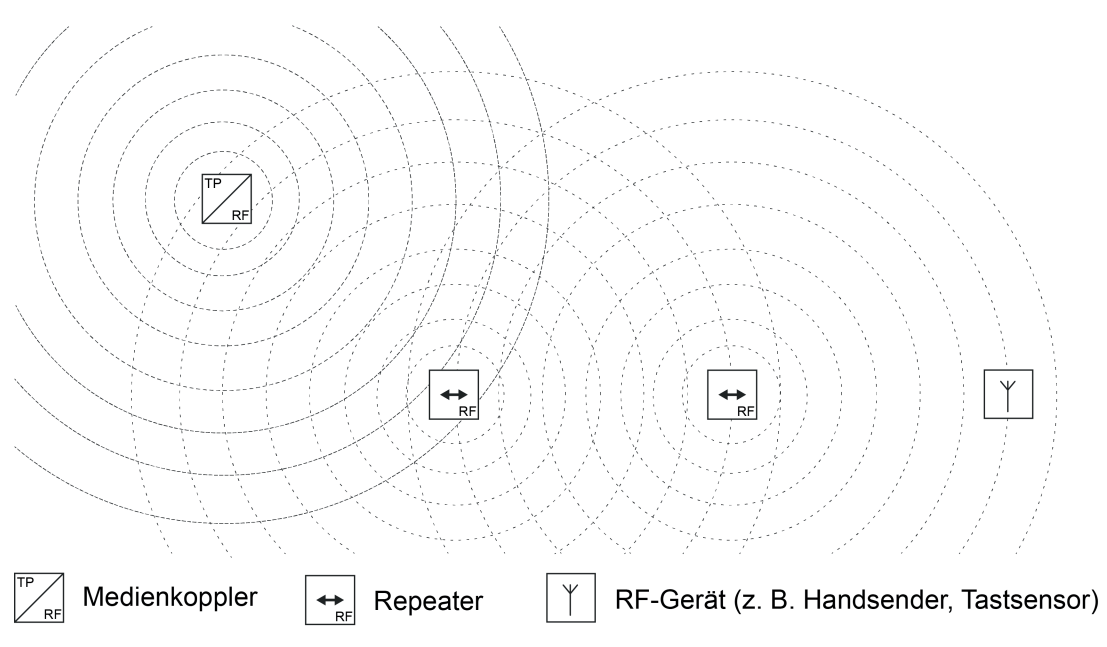

Bild 7: Anwendungsbeispiel 2: zweie Repeater, strangförmig angeordnet

#### **Funktionsweise im Detail (Expertenwissen)**

Zur Vermeidung von Funkkollisionen dürfen Repeater gemäß gültiger KNX-Spezifikation, nachdem ein RF-Telegramm empfangen wurde, schneller wieder senden als normale RF-

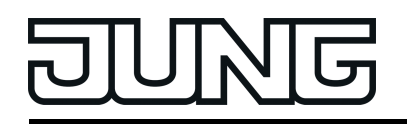

Geräte ohne Repeaterfunktion (Telegramm-Pausenzeit des Repeaters = 5...15 ms, normales RF-Gerät = 15...30 ms). Hierdurch setzen sich im RF-Medium wiederholte Telegramme von Repeatern zeitlich durch (sie besitzen als Resultat also eine höhere Übertragungspriorität). Normale RF-Geräte erkennen aufgrund der Listen-Before-Talk-Funktionsweise, dass Repeater Telegrammwiederholungen senden und verzögern den eigenen Sendewunsch, bis der Funkkanal wieder frei ist.

Zudem wartet ein Repeater - wie alle anderen RF-Geräte auch - bei jedem Sendewunsch eine kurze Zufallszeit ab, bevor ein Funktelegramm tatsächlich ausgesendet und somit wiederholt wird. Diese Zufallszeit ist bei jedem Sendevorgang unterschiedlich lang. Hierdurch werden Funkkollisionen in Kombination mit Listen-Before-Talk weitgehend unterdrückt für den Fall, dass in einer RF-Domäne mehrere Repeater vorhanden sind, die quasi zeitgleich senden möchten. Das Prinzip dieser Kollisionsvermeidung greift nur dann sinnvoll, wenn alle Repeater in einer RF-Domäne zueinander in Funkreichweite positioniert sind.

Ein Repeater wiederholt grundsätzlich alle RF-Telegramme aus der eigenen Domäne, die er nicht selbst bereits ausgesendet hat, und zusätzlich auch immer System-Broadcast-Telegramme. Telegrammwiederholungen werden nicht durch einen Medienkoppler auf die TP-Seite weitergeleitet, wenn der Koppler das Originaltelegramm zuvor bereits weitergeleitet hatte. Wiederholte Telegramme erscheinen zudem auch nicht im Gruppen- oder Busmonitor der ETS, wenn die Telegrammaufzeichnung mit Hilfe einer KNX RF USB-Datenschnittstelle erfolgt. Möglich sind diese spezifischen Verhaltensweisen durch Ergänzungen der RF-Telegrammstruktur und durch Auswertung besonderer Telegrammeigenschaften wie im Folgenden erklärt:

Bei KNX RF enthält ein Telegramm neben der physikalischen Adresse und der Domänenadresse des Senders auch eine LFN (engl. LinkLayer Frame Number). Diese LFN ist ein 3-Bit-Zählwert (Werte 0...7), der von jedem Sender bei einem neu ausgelösten Telegramm beginnend bei "0" mit Wertüberlauf um "1" hochgezählt wird (Beispiel Handsender: Taste EIN drücken -> LFN = 0, Taste EIN erneut drücken -> LFN = 1, Taste AUS drücken -> LFN = 2 usw.). Repeater verändern in der Telegrammwiederholung den LFN-Wert nicht.

Zusätzlich enthält ein RF-Telegramm auch einen Telegrammwiederholungszähler (ähnlich dem Routing-Counter bei einem TP-Telegramm / auch engl."RF Repeat Counter"). Wenn ein Sender erstmalig ein neues Telegramm aussendet, erhält es den Wiederholungswert "6". Sobald ein Repeater dieses Telegramm empfängt und wiederholt, wird der Wert um "1" verringert. Jeder weitere Wiederholungsvorgang durch andere Repeater derselben RF-Domäne lässt den Wiederholungswert abermals um "1" sinken. Ist der Wert "0", wird das Telegramm nicht mehr wiederholt. Hierdurch kann ein RF-Telegramm in einer Domäne maximal durch 6 Repeater weitergeleitet werden. Ausschließlich Repeater dürfen den Telegrammwiederholungszähler beeinflussen.

Durch internes Speichern der zuletzt empfangenen Telegramme und Auswertung der LFN und des Telegrammwiederholungszählers neu empfangener Telegramme können Medienkoppler und alle anderen RF-Geräte erkennen, ob ein Telegramm ggf. trotz identischem Nutzdateninhalt zuvor bereits empfangen und bearbeitet wurde oder nicht. Auch Repeater können dadurch erkennen, ob sie das empfangene Telegramm selbst schon mal weitergeleitet haben und folglich nicht erneut wiederholen müssen.

 $\left| i \right|$  Die Domänenadresse eines RF-Telegramms sowie die LFN können im ETS-Gruppen- oder Busmonitor unter "Medium Info" angezeigt werden.

<span id="page-22-0"></span>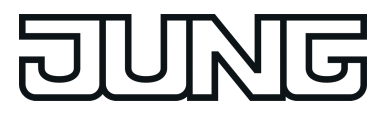

#### **4.2.3.3 LED-Anzeige**

Der Medienkoppler verfügt über eine zweifarbige Status-LED. Diese LED dient zur Anzeige von Gerätezuständen im Normalbetrieb und bei einer Inbetriebnahme oder Wartung.

Die folgenden Anzeigefunktionen sind umgesetzt:

- LED leuchtet rot: Der Programmiermodus ist aktiv. Der Programmiermodus wird durch das Drücken der Programmiertaste oder mit Hilfe der ETS aktiviert. Der Programmiermodus wird nach einem erfolgreichen Einprogrammieren der physikalischen Adresse oder allgemein durch einen Gerätereset (Spannungsausfall, ETS-Programmiervorgang des Applikationsprogramms) deaktiviert. Der Programmiermodus deaktiviert sich zudem automatisch nach 4 Minuten, wenn keines der genannten Ereignisse eintrifft.
- LED blinkt langsam rot: Der Safe-State-Modus ist aktiv (siehe Seite [25](#page-24-0)).
- LED blinkt schnell rot (nur im Betrieb als Medienkoppler): Die Filterfunktion ist nicht parametriert (Filtertabelle ohne Funktion). Diese Anzeigefunktion ist abhängig von der Parametereinstellung des Medienkopplers. Wenn der Parameter "Telegramme TP -> RF Gruppentelegramme" und / oder "Telegramme RF -> TP Gruppentelegramme" auf "ungefiltert weiterleiten" konfiguriert ist und das Gerät mit dieser Parametereinstellung in Betrieb genommen wurde, blinkt die Status-LED schnell rot. Hierdurch wird signalisiert, dass die Filtertabelle ohne Funktion ist.
- $\overline{ii}$  Dieser Zustand sollte in einer KNX-Installation ausschließlich im Zuge der Anlageninbetriebnahme konfiguriert sein. Im Normalbetrieb einer KNX-Anlage nach der Inbetriebnahme wird stets empfohlen, die Filterfunktion der Gruppentelegramme in beide Kommunikationsrichtungen zu aktivieren. Dies wird durch die Parametereinstellungen "filtern" (Standardeinstellung) oder "sperren" realisiert.
- LED blinkt gelb: Auch diese Anzeigefunktion ist parameterabhängig. Der Parameter "Funktion der gelben Status-LED" definiert das Anzeigeverhalten (siehe Parametertabelle).
- LED wechselt kurz zwischen rot und gelb: Anzeigetest bei einem Geräteneustart nach Spannungswiederkehr oder nach einem ETS-Programmiervorgang.

Die Priorität der beschriebenen Anzeigefunktionen ist festgelegt. Der Programmiermodus besitzt die höchste Anzeigepriorität. Folglich übersteuert das rote Leuchten der Status-LED bei aktivem Programmiermodus alle anderen Anzeigefunktionen. Die zweithöchste Anzeigepriorität besitzt der Safe-State-Modus. Das langsame rote Blinken des Safe-State-Modus übersteuert das schnelle rote Blinken der Filterfunktionsanzeige (dritte Anzeigepriorität) und diese wiederum die gelbe Statusfunktion (vierte Anzeigepriorität).

#### <span id="page-23-0"></span>**4.2.3.4 Konfigurationssperre**

#### **Funktionsweise der Konfigurationssperre**

Der Medienkoppler kann mit Hilfe der ETS entweder über die TP-Seite (z. B. mit einer KNX TP USB- oder IP-Datenschnittstelle) oder alternativ über die RF-Seite (z. B. mit einer KNX RF USB-Datenschnittstelle) programmiert und in Betrieb genommen werden. Bedarfsweise ist es möglich, einen Programmierzugriff auf das Gerät abhängig vom Medium zu verhindern und folglich eine Änderung der Konfiguration zu vermeiden. Hierdurch können unerwünschte Programmierversuche (z. B. zwecks Manipulation) weitgehend unterbunden werden.

- i Das Sperren oder Weiterleiten von Gruppentelegrammen, physikalisch adressierten Telegrammen oder Broadcast-Telegrammen (Routing) wird durch die Konfigurationssperre nicht beeinflusst. Die Konfigurationssperre kann mit Hilfe des Safe-State-Modus im Betrieb als Medienkoppler vorübergehend aufgehoben werden (siehe Seite [25\)](#page-24-0).
- i Sofern das Gerät ausschließlich als Repeater arbeitet (physikalische Adresse x.y.1...255), ist das Programmieren des Applikationsprogramms und das Auslesen von Geräteinformationen nur über die RF-Seite möglich! Die Konfigurationssperre ist dann also auf der TP-Seite stets aktiv. Sie kann in diesem Fall auch nicht durch den Safe-State-Modus aufgehoben werden. Erst das Verändern der physikalischen Adresse zurück auf x.y.0 beendet den reinen Repeaterbetrieb und macht aus dem Gerät wieder einen Medienkoppler bei dem die Konfigurationssperre parametrierbar ist.
- $\overline{ii}$  Im Auslieferungszustand des Geräts ist die Konfigurationssperre inaktiv.

#### **Konfigurationssperre einrichten**

Der Parameter "Konfiguration über" legt fest, ob die Konfigurationssperre aktiv ist und für welche Medien sie gilt.

- Den Parameter einstellen auf "TP und RF". Der Medienkoppler kann ohne Einschränkungen über die TP- oder RF-Seite programmiert und zwecks Diagnose ausgelesen werden.
- Den Parameter einstellen auf "nur TP".

Der Medienkoppler kann ausschließlich über die TP-Seite programmiert und ausgelesen werden. Physikalisch adressierte Verbindungen, die über die RF-Seite beim Gerät eintreffen, werden nicht beantwortet. Auch antwortet das Gerät nicht auf RF-Broadcast-Telegramme.

Den Parameter einstellen auf "nur RF".

Der Medienkoppler kann ausschließlich über die RF-Seite der entsprechenden Domäne programmiert und ausgelesen werden. Physikalisch adressierte Verbindungen, die über die TP-Seite beim Gerät eintreffen, werden nicht beantwortet. Auch antwortet das Gerät nicht auf TP-Broadcast-Telegramme.

<span id="page-24-0"></span>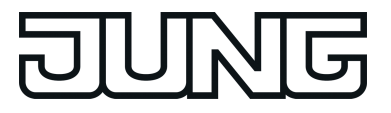

#### **4.2.3.5 Safe-State-Modus**

#### **Funktionsweise des Safe-State-Modus**

Wenn das Gerät beispielsweise durch eine fehlerhafte Projektierung oder Inbetriebnahme nicht wie vorgesehen funktioniert, kann die Ausführung des Applikationsprogramms durch Aktivierung des Safe-State-Modus angehalten werden. Im Safe-State-Modus sind elementare Funktionen des Geräts deaktiviert. Lediglich ETS-Diagnosefunktionen können ausgeführt werden und auch das Programmieren des Geräts ist möglich.

Bei aktivem Safe-State-Modus verhält sich das Gerät wie folgt:

- Es werden keine Gruppentelegramme, physikalisch adressierte Telegramme und Broadcast-Telegramme weitergeleitet (das Routing ist inaktiv).
- Die Repeater-Funktion ist inaktiv (es werden keine RF-Telegramme wiederholt).
- Die Konfigurationssperre ist inaktiv.
- Die Status-LED blinkt langsam rot.
- i Sofern das Gerät ausschließlich als Repeater arbeitet (physikalische Adresse x.y.1...255), ist das Programmieren des Applikationsprogramms und das Auslesen von Geräteinformationen nur über die RF-Seite möglich! Die Konfigurationssperre ist dann also auf der TP-Seite stets aktiv. Sie kann in diesem Fall auch nicht durch den Safe-State-Modus aufgehoben werden.

Erst das Verändern der physikalischen Adresse zurück auf x.y.0 beendet den reinen Repeaterbetrieb und macht aus dem Gerät wieder einen Medienkoppler, bei dem die Konfigurationssperre parametrierbar ist.

#### **Safe-State-Modus aktivieren**

Der Safe-State-Modus wird durch Bedienung der Programmiertaste und das Wegnehmen und Anlegen der Versorgungsspannung des Geräts aktiviert.

Anschlussklemme der Spannungsversorgung abziehen oder Spannungsversorgung abschalten.

Das Gerät ist funktionslos.

- **Programmiertaste drücken und gedrückt halten.**
- Anschlussklemme der Spannungsversorgung wieder aufstecken oder Spannungsversorgung wieder einschalten. Das Gerät führt einen Neustart aus. Die Status-LED leuchtet kurz rot und dann gelb. Danach blinkt die Status-LED langsam rot.
- o Programmiertaste erst loslassen, sobald die Status-LED langsam rot blinkt. Der Safe-State-Modus ist aktiv.

#### **Safe-State-Modus deaktivieren**

Der Safe-State-Modus wird mit Hilfe der ETS oder durch das Wegnehmen und Anlegen der Versorgungsspannung des Geräts deaktiviert.

Voraussetzung: Der Safe-State-Modus ist aktiv.

- Gerät mit Hilfe der ETS zurücksetzen (Neustart). oder
- Die physikalische Adresse mit Hilfe der ETS programmieren. oder
- **Anschlussklemme der Spannungsversorgung abziehen oder Spannungsversorgung** abschalten.
- Ca. 3 s warten.

■ Anschlussklemme der Spannungsversorgung wieder aufstecken oder Spannungsversorgung wieder einschalten. Der Safe-State-Modus ist deaktiviert.

 $\lfloor i \rfloor$  Ein Programmiervorgang des Applikationsprogramms durch die ETS beendet den Safe-State-Modus nicht, da kein automatischer Neustart erfolgt.

<span id="page-26-0"></span>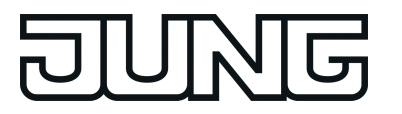

#### **4.2.3.6 Auslieferungszustand**

#### **Funktionsweise im Auslieferungszustand**

Im Auslieferungszustand ist das Gerät als Medienkoppler betriebsbereit. Es besitzt dann die im Folgenden genannte Funktion und Konfiguration:

- Physikalische Adresse: 15.15.0
- Domänenadresse: \$FF FF FF FF FF FF
- Konfigurationssperre: inaktiv
- Repeater-Funktion bei Verwendung als Medienkoppler: deaktiviert
- Funktion der gelben Status-LED: deaktiviert
- Filtern von Gruppentelegrammen (TP -> RF, RF -> TP): filtern (da keine Filtertabelle geladen ist, werden Gruppentelegramme folglich nicht weitergeleitet)
- Filtern von Broadcast-Telegrammen (TP -> RF, RF -> TP): ungefiltert weiterleiten
- Filtern von physikalisch adressierten Telegrammen (TP -> RF, RF -> TP): filtern (TP-> RF Weiterleitung von phys. Adressen der Linie 15.15)
- Wiederholungen bei Übertragungsfehlern TP: ja
- Telegrammbestätigung TP: nur bei Weiterleitung

#### **Auslieferungszustand wiederherstellen (Master-Reset)**

Das Gerät kann jederzeit auch ohne Verwendung der ETS in den Auslieferungszustand zurückgesetzt werden.

- i Das Rücksetzen in den Auslieferungszustand bietet sich beispielsweise dann an, wenn das Gerät irrtümlich mit einer physikalischen Adresse x.y.1...255 in Betrieb genommen wurde, so dass der Repeaterbetrieb aktiv ist. Im reinen Repeaterbetrieb ist das Gerät nicht mehr über die TP-Seite programmierbar. Hier hilft das Rücksetzen in den Auslieferungszustand, um das Programmieren über TP wieder zu ermöglichen.
- Anschlussklemme der Spannungsversorgung abziehen oder Spannungsversorgung abschalten.

Das Gerät ist funktionslos.

- **Programmiertaste drücken und gedrückt halten.**
- Anschlussklemme der Spannungsversorgung wieder aufstecken oder Spannungsversorgung wieder einschalten. Das Gerät führt einen Neustart aus. Die Status-LED leuchtet kurz rot und dann gelb. Danach blinkt die Status-LED langsam rot.
- Programmiertaste erst loslassen, sobald die Status-LED langsam rot blinkt. Der Safe-State-Modus ist aktiv.
- o Programmiertaste erneut drücken und für eine Dauer von 20 s gedrückt halten. Die Status-LED erlischt. Das Gerät setzt sich in den Auslieferungszustand zurück.
- Die Programmiertaste loslassen. Die Status-LED leuchtet kurz rot->gelb. Das Gerät befindet sich im Auslieferungszustand.

<span id="page-27-0"></span>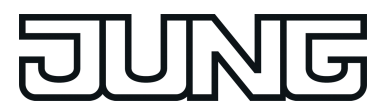

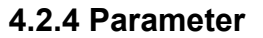

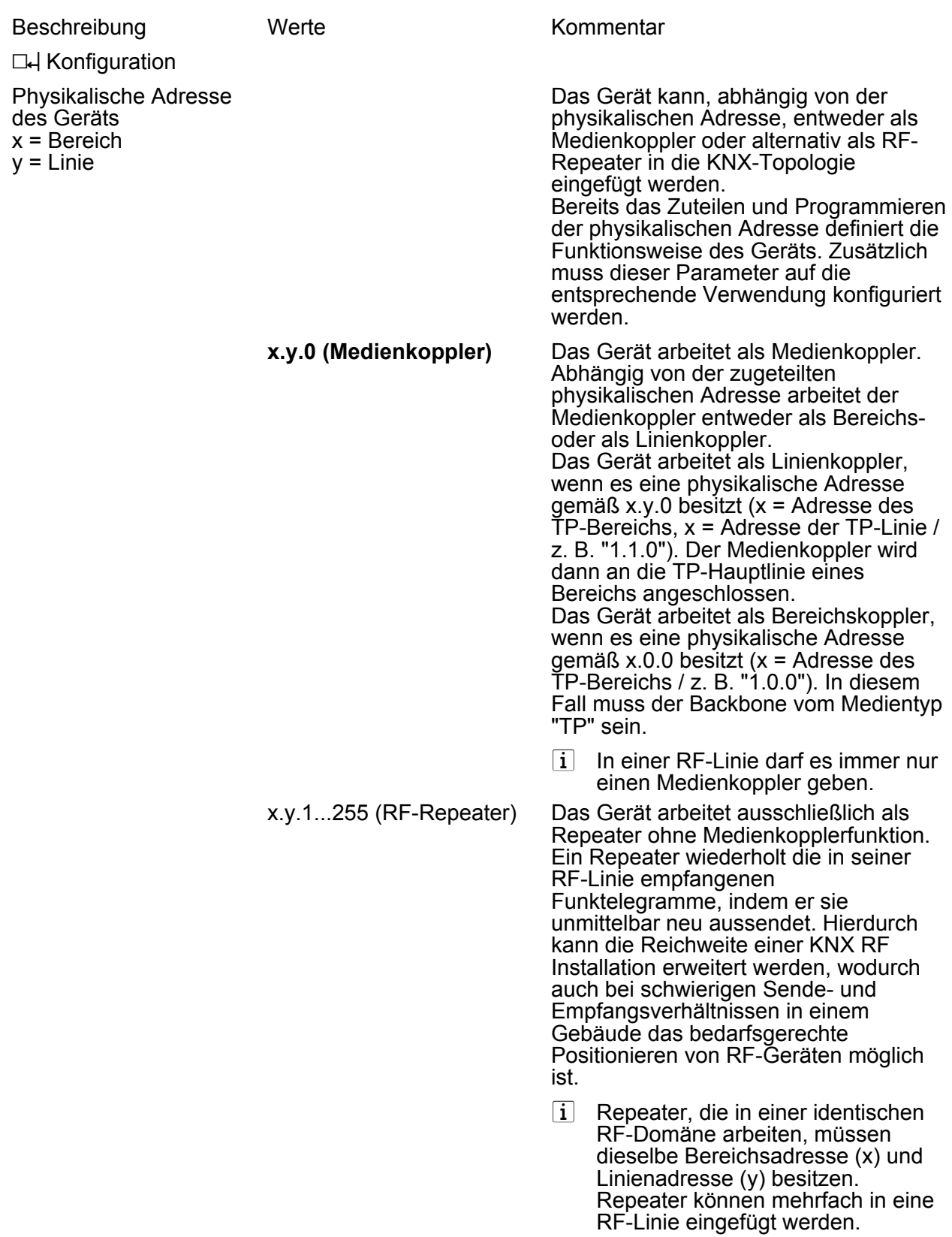

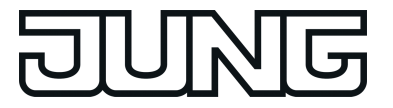

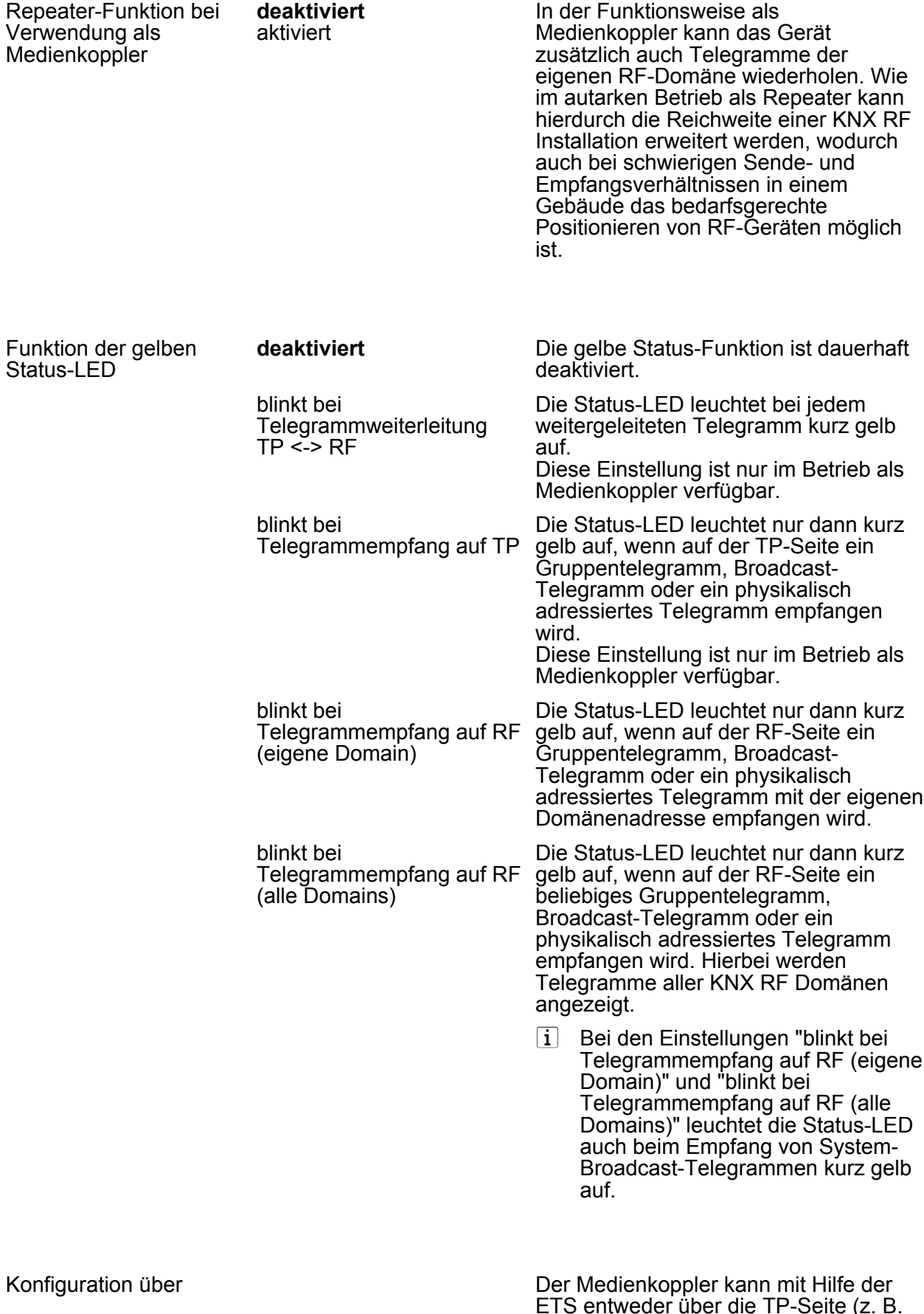

ETS entweder über die TP-Seite (z. B. mit einer KNX TP USB- oder IP-Datenschnittstelle) oder alternativ über

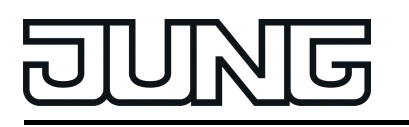

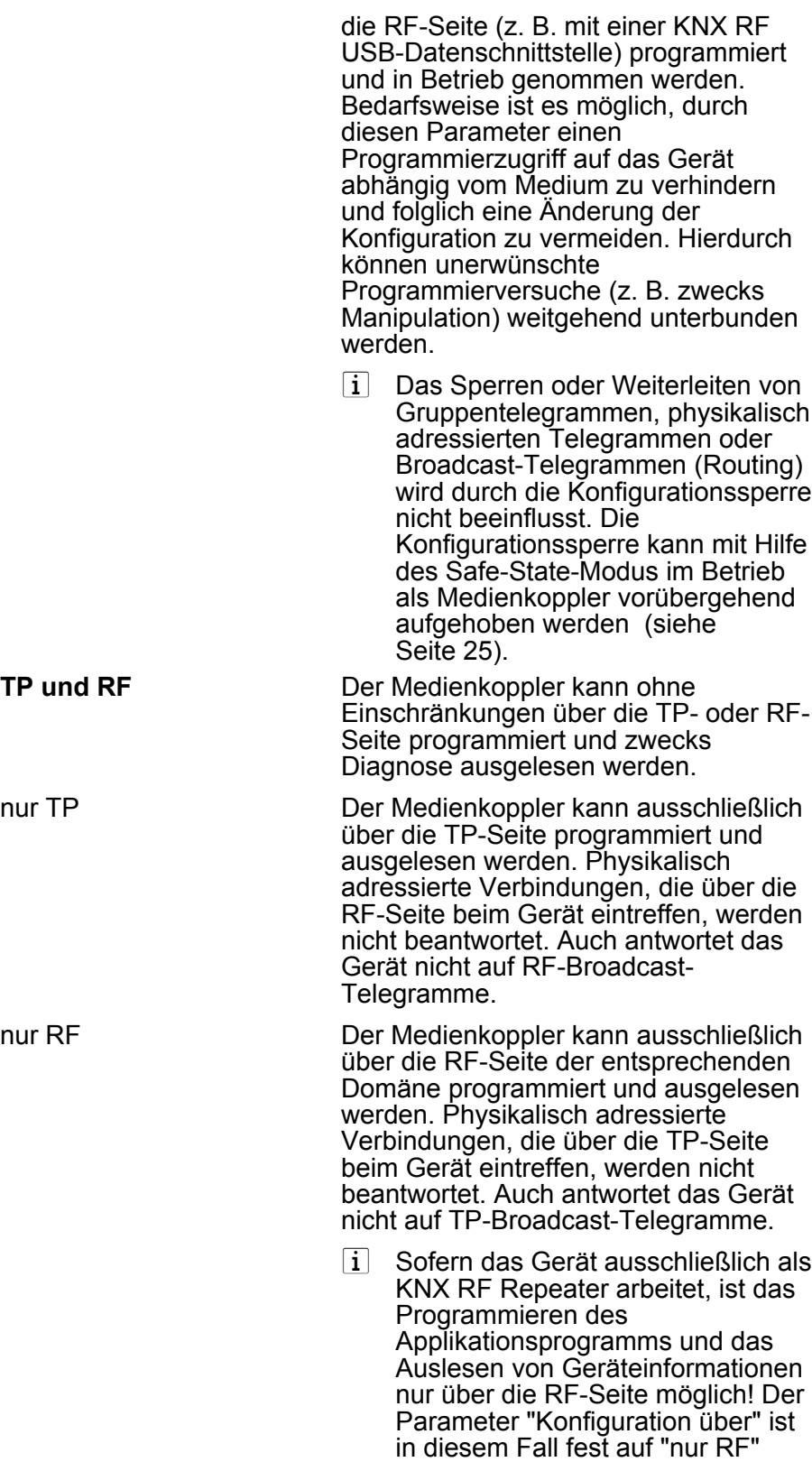

eingestellt.

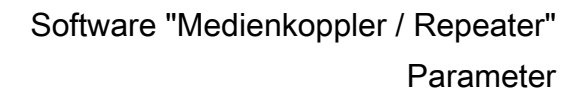

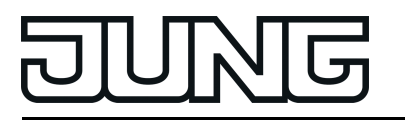

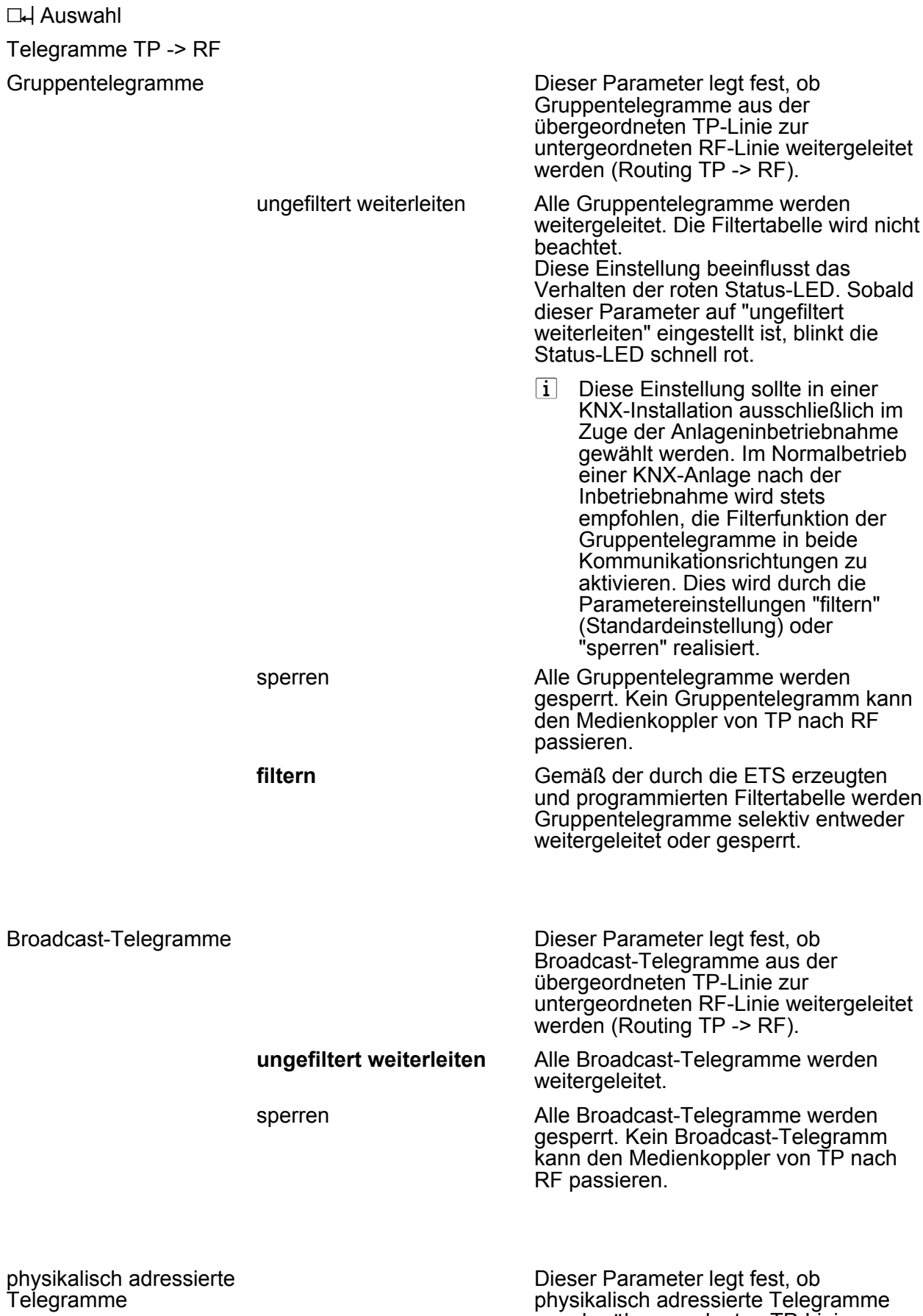

**Art.-Nr. MK100RF**

aus der übergeordneten TP-Linie zur

Software "Medienkoppler / Repeater"

Parameter

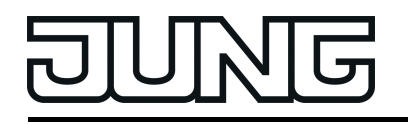

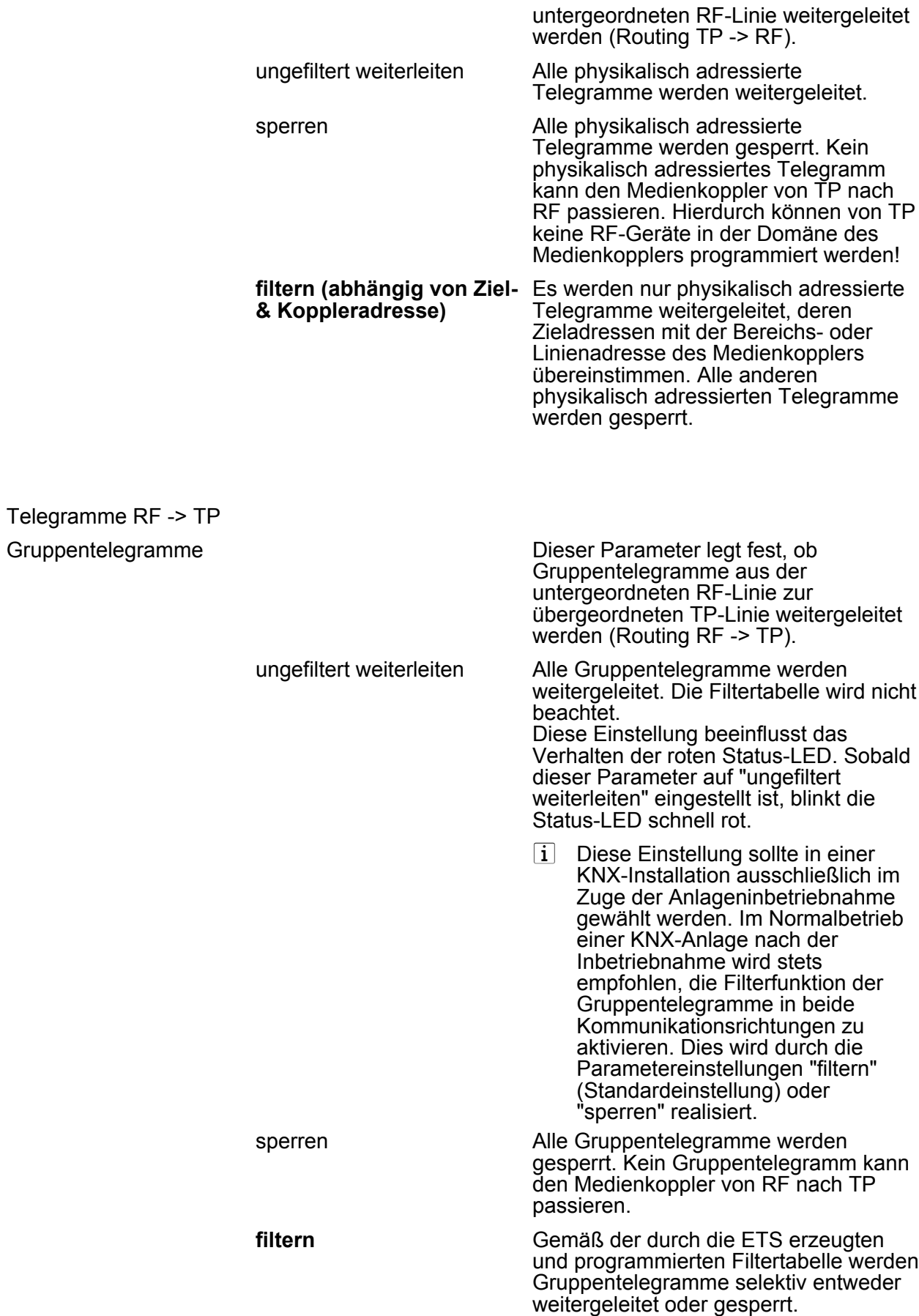

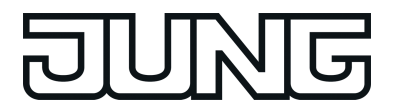

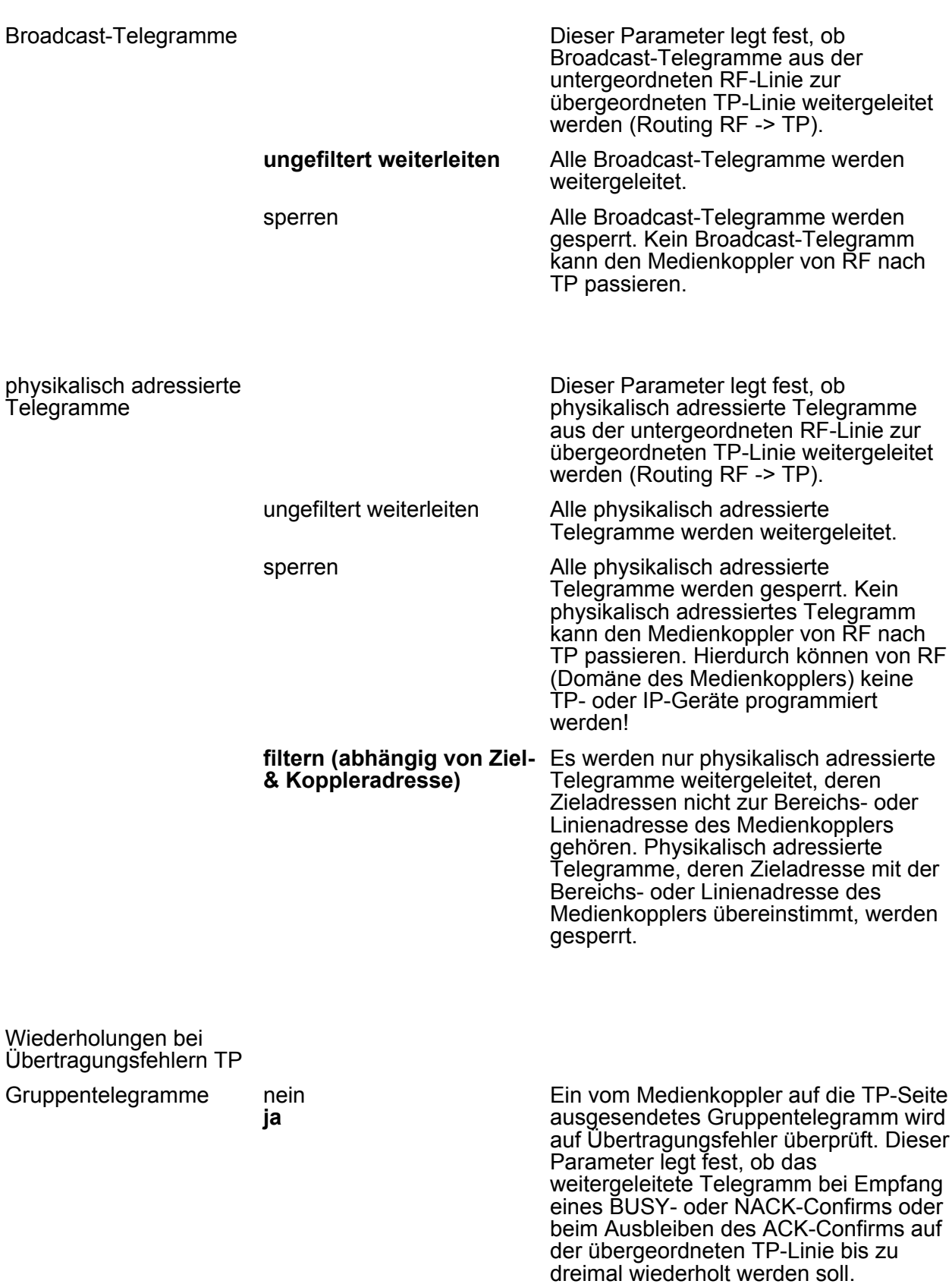

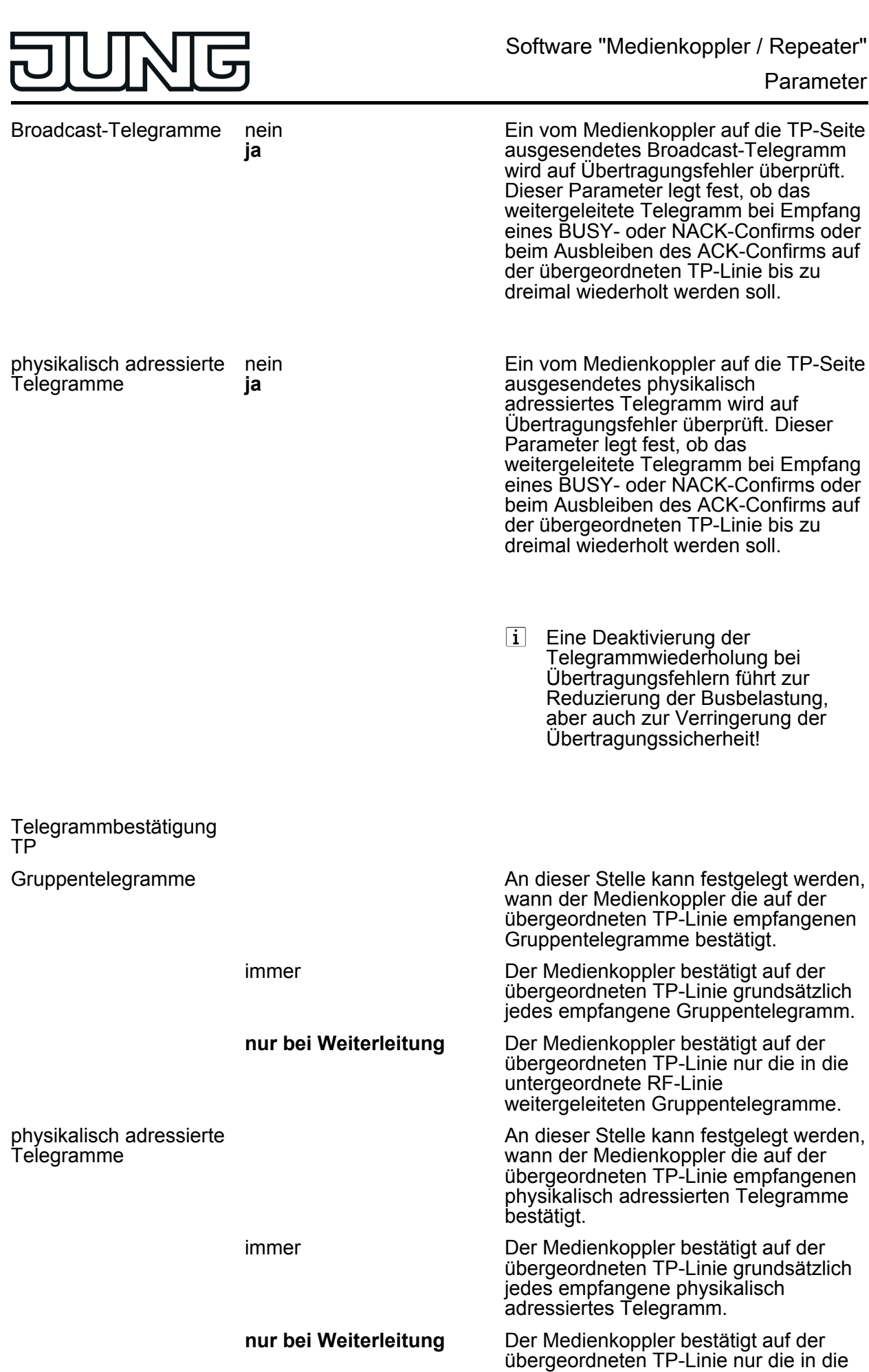

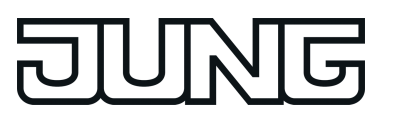

Parameter

untergeordnete RF-Linie weitergeleiteten physikalisch adressierten Telegramme.

 $\lfloor i \rfloor$  Broadcast-Telegramme werden durch den Medienkoppler auf der TP-Linie bei Empfang immer bestätigt.

<span id="page-35-0"></span>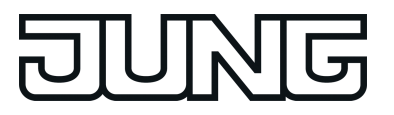

## **5 Anhang**

### **5.1 Systemdokumentation**

#### **5.1.1 Das KNX RF System**

#### **Einleitung**

Das Jung KNX RF System (RF = engl. Radio Frequency / dt. Radiofrequenz) basiert auf einem herstellerunabhängigen KNX-Funkstandard (868 MHz), mit dem bestehende KNX-Anlagen nachgerüstet oder neue Installationen durch RF-Komponenten einfach ausgebaut werden können. Mobile Handsender ermöglichen die komfortable Bedienung der intelligenten KNX-Gebäudefunktionen per "Fernbedienung". KNX RF Funk-Wandsender-Module können überall dort montiert werden, wo eine Bedienstelle erforderlich ist, sei es auf Wänden aus Stein, Beton, Holz oder Glas oder auf Möbeloberflächen.

KNX RF Geräte können über Medienkoppler mit drahtgebundenen KNX-Installationen verbunden werden. Zusätzlich oder alternativ lassen sich geeignete RF-Aktoren direkt durch RF-Sender ansteuern. Während TP- oder RF-Aktoren dort platziert werden, wo Leitungen liegen, ist man bei der Montage von KNX RF Funk-Wandsender-Modulen und Handsendern unabhängig vom Leitungsgut, da diese RF-Sender von Jung batteriebetrieben sind. KNX RF Komponenten besitzen einen Sende- und Empfangsbaustein und sind folglich bidirektional. Hierdurch ist es beispielsweise möglich, neben der Bedienfunktion auch Statusanzeigen an den RF-Bedienstellen zu realisieren oder Status-Rückmeldungen bei Aktoren zu ermöglichen. Zudem wird durch die bidirektionale Kommunikation eine Inbetriebnahme durch die ETS ermöglicht.

Jung KNX RF Handsender und KNX RF Funk-Wandsender-Module sind batteriebetrieben. Um die Batterie zu schonen, verfügen die Geräte über einen Energiesparmodus. Die Geräte schalten nach der letzten Bedienung oder nach einem ETS-Programmiervorgang entsprechend einer einstellbaren Zeit automatisch in den Energiesparmodus (semi-bidirektionaler Betrieb). Die Geräte sind dann temporär funktionslos. Sofern sich ein RF-Gerät im Energiesparmodus befindet, muss dieser aktiv beendet werden, bevor ein Programmiervorgang durch die ETS möglich ist. Dies kann in der Regel durch Drücken einer Bedientaste oder der Programmiertaste erfolgen. Gleiches gilt auch für das Entladen des Applikationsprogramms oder für das Auslesen der Geräteinformation durch die ETS.

- i Bei aktivem Energiesparmodus ist der Empfänger eines semi-bidirektionalen RF-Geräts abgeschaltet. Folglich kann das Gerät dann keine Telegramme empfangen, so dass auch Statusänderungen von Gruppenadressen nicht nachgeführt werden können. Bei Handsendern oder Wandsendern, die auf die Tastenfunktion "Schalten - UM" konfiguriert sind, kann es hierdurch erforderlich sein, bis zu zweimal die Taste zu betätigen, damit der Schaltbefehl (EIN -> AUS / AUS -> EIN) korrekt umgeschaltet wird.
- i Die ETS fordert den Bediener zum Drücken der Programmiertaste auf, sofern aufgrund eines aktiven Energiesparmodus kein direkter Zugriff auf die Geräte möglich ist.

KNX RF Geräte von Jung entsprechen dem KNX-Standard "KNX RF1.R S-Mode". Geräte anderer Hersteller, die demselben Standard entsprechen, sind zueinander kompatibel. Häufig werden allein aus Marketinggründen für dasselbe KNX RF System unterschiedliche Namen oder Produktbezeichnungen verwendet. Die im Folgenden genannten Bezeichnungen kennzeichnen, ggf. auch in Kombinationen, in der Regel Produkte des gleichen KNX-Standards.

- KNX RF1.R S-Mode
- KNX RF Ready S-Mode
- KNX RF 868 MHz
- KNX RF+

<span id="page-36-0"></span>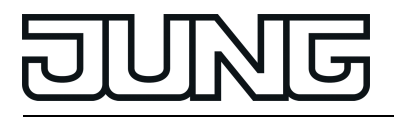

#### **Zulassung und Frequenznutzung**

KNX RF (KNX RF1.R) nutzt eine Frequenz aus dem europaweit geltenden SRD-Band (SRD = engl. Short Range Device / dt. Kurzstreckengerät). In diesen genehmigungsfreien Frequenzbereich fallen Funkanwendungen geringer Leistung. Neben KNX RF sind das z. B. Funkfernsteuerungen, drahtlose Mikrofone und Kopfhörer oder andere einfache Datenübertragungssysteme. KNX RF Geräte sind allgemein zugelassen und können somit in allen Staaten, die Normen und Richtlinien der Europäischen Union anerkennen, eingesetzt werden. Hierzu gehören im Allgemeinen die EU- und EFTA-Staaten.

Das von KNX RF genutzte Frequenzband um 868 MHz hat in Gebäuden gute Eigenschaften in Hinsicht auf die Signalausbreitung, da sich die Dämpfung durch Mauern, Betonarmierungen und Metallteile in vertretbaren Grenzen hält.

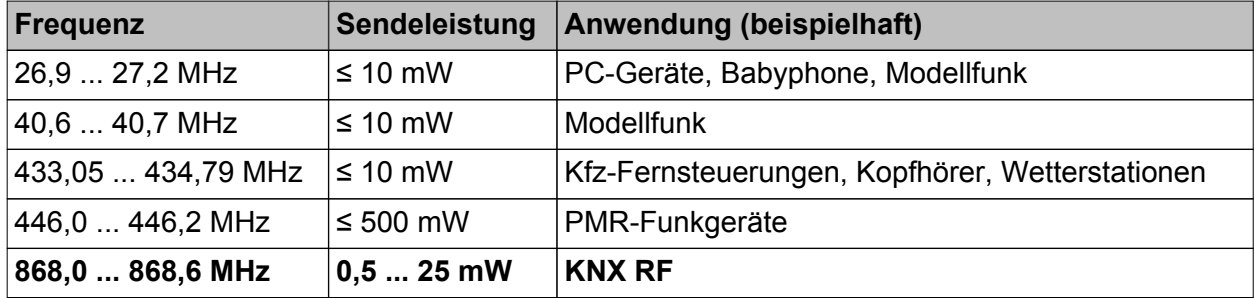

Übersicht gebräuchlicher SRD-Frequenzbänder

Neben den SRD-Frequenzbändern gibt es weitere Frequenzbereiche, die für andere Funkdienste aus unterschiedlichen Anwendungsgebieten vorgesehen sind (z. B. analoge und digitale Audio- und Videoübertragungssysteme, WLAN, Bluetooth). Die Unterteilung in Frequenzbereiche je nach zulässiger Anwendung ist erforderlich, damit die Vielzahl unterschiedlicher Funkdienste nebeneinander arbeitsfähig bleiben und sich nicht untereinander stören.

Der durch KNX RF genutzte Frequenzbereich steht nicht exklusiv dem KNX-Funkdienst zur Verfügung. Auch in diesem Frequenzbereich kann es parallel existierende Funksysteme in einem Gebäude geben, die Einfluss auf die Signalübertragung haben. Durch die gemeinsame Nutzung eines Frequenzbereiches kann es zu Störungen zwischen den verschiedenen Funkdiensten kommen, was den Verlust von übertragenen Informationen bedeuten kann.

i Neben vorhandenen Fremdfunkdiensten können auch andere Geräte, die elektromagnetische Wellen abstrahlen (z. B. elektrische Maschinen, elektronische Vorschaltgeräte und Leuchtmittel, Mikrowellenherde), potenzielle Störquellen für KNX RF Anlagen sein. Dies ist besonders dann problematisch, wenn sich die genannten Geräte in unmittelbarer Umgebung zu KNX RF Geräten befinden.

Daher sind Störquellen in unmittelbarer Umgebung von KNX RF Geräten bereits bei der Planung der Elektroinstallation möglichst zu vermeiden.

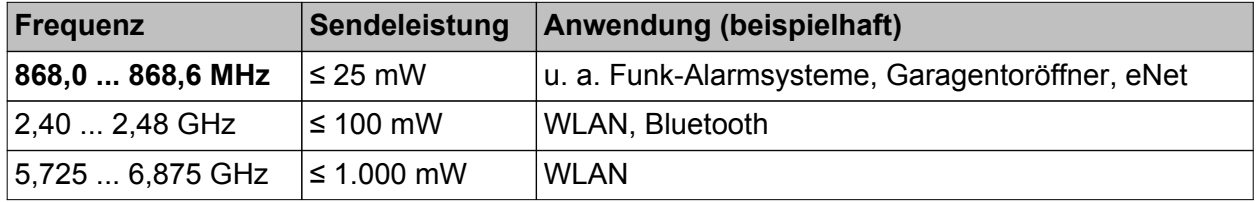

Übersicht gebräuchlicher Funkdienste im gleichen und benachbarten Frequenzbereich zu KNX RF (auch nicht SRD)

Bei KNX RF1.R ist die Mittelfrequenz auf 868,3 MHz festgelegt. Es ist eine Sendeleistung im Bereich 0,5...25 mW möglich. Das System stellt für alle Geräte einen Kommunikationskanal zur

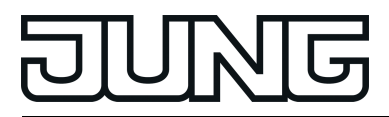

Verfügung. Die Sendezeit jedes Gerätes (Duty-Cycle) liegt bei 1 % (maximale Sendedauer 0,6 Sekunden in einer Minute). Hierdurch werden Dauersender vermieden und der Sendekanal nicht dauerhaft blockiert.

#### **Steuerung des Medienzugriffs**

Jeder KNX RF Sender prüft, wenn er ein KNX-Telegramm senden möchte, ob der Funkkanal bereits durch einen anderen RF-Sender bereits belegt ist (LBT: engl. Listen Before Talk / dt. Zuhören vor dem Reden). Ist dies der Fall, wartet der RF-Sender mit der gewünschten Funkübertragung. Er sendet sein eigenes Telegramm, sobald der Funkkanal wieder frei ist. Zudem wartet jeder RF-Sender bei jedem Sendewunsch eine kurze Zufallszeit ab, bevor das Funktelegramm tatsächlich ausgesendet wird. Diese Zufallszeit ist bei jedem Sendevorgang unterschiedlich lang. Hierdurch werden Funkkollisionen von Geräten, die tatsächlich zeitgleich senden möchten (z. B. Medienkoppler, die über die TP-Seite ein Gruppentelegramm empfangen haben, das sie weiterleiten sollen), in Kombination mit LBT weitgehend unterdrückt.

Durch die beschriebenen Sendeverfahren zur Steuerung des Medienzugriffs werden Funkkollisionen in einer KNX RF Umgebung meist verhindert, nicht jedoch vollständig vermieden. So kann es beispielswiese sein, dass bei einer Übertragung zwischen einem RF-Sender (A) und einem RF-Empfänger (B) ein zusätzlicher RF-Sender (C) vorhanden ist, der innerhalb der Reichweite des RF-Empfängers liegt, nicht jedoch den anderen RF-Sender erreichen kann aufgrund der räumlichen Entfernung (Bild 8). In solch einem Fall ist es für die beiden RF-Sender unmöglich zu erkennen, wann einer von beiden Funksignale aussendet (Hidden-Station-Problem). Folglich können beim Empfänger, der in Reichweite beider RF-Sender liegt, Funkkollisionen auftreten.

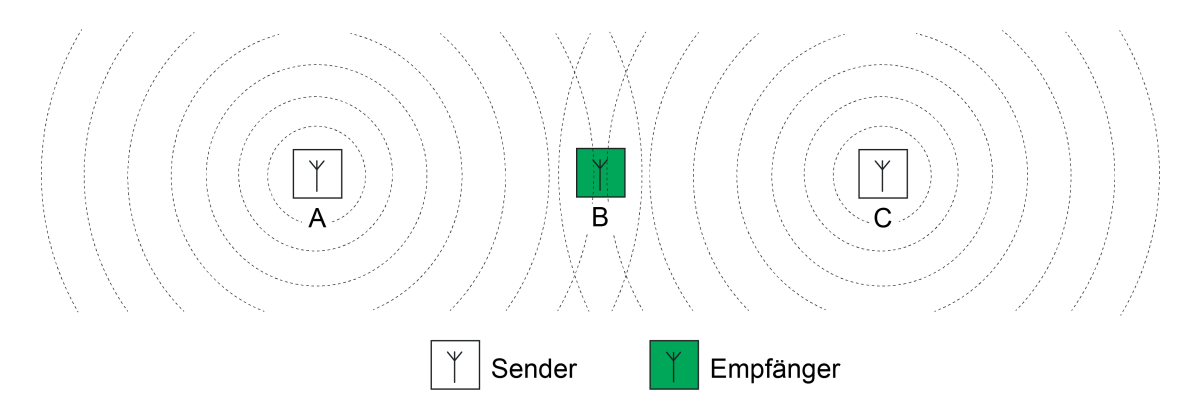

Bild 8: Funkkollisionen am Empfänger durch räumlich weit entfernte Sender

Der beschriebene Effekt ist systembedingt und kann besonders dann problematisch sein, wenn in einer KNX-Anlage zwei oder mehr Medienkoppler vorhanden sind. Liegen die Medienkoppler zueinander nicht in ihrer Funkreichweite, können diese nicht erkennen, ob ein anderer Medienkoppler bereits ein Gruppentelegramm aussendet. Die KNX-Teilnehmer in den verschiedenen RF-Linien können räumlich jedoch so positioniert sein, dass diese in den Überlappungsbereichen der RF-Domänen der Koppler liegen. Folglich empfangen die Teilnehmer die kollidierenden Telegramme mehrerer Medienkoppler (Bild 19).

Bereits bei der Planung einer KNX RF Anlage muss dieser Umstand berücksichtigt werden.

- Medienkoppler möglichst so positionieren, dass sie gegenseitig in direkter Empfangsreichweite liegen,
- RF-Domänen baulich so entkoppeln, dass deren Teilnehmer nur in der jeweils eigenen RF-Umgebung positioniert sind,
- Repeater anstelle von Medienkopplern verwenden, wenn dies baulich sinnvoll und topologiestrukturell möglich ist. Repeater sollten innerhalb der Reichweite des Medienkopplers und auch innerhalb der Reichweiten anderer Repeater sitzen.

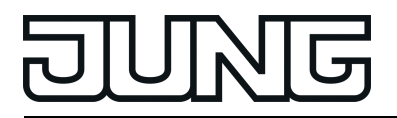

- $\lfloor i \rfloor$  Lässt sich eine vollständige Trennung von RF-Domänen oder das Integrieren von Medienkopplern in deren Funkreichweiten baulich nicht sicherstellen, kann es besser sein, anstelle von verschiedenen Medienkopplern nur eine Funkdomäne aufzubauen und mit Repeatern zu arbeiten.
- $|i|$  Expertenwissen:

Bei KNX TP (TP = engl. <u>T</u>wisted <u>P</u>air / dt. verdrilltes Adernpaar) wird der Buszugriff eines Teilnehmers durch das CSMA/CA-Verfahren (engl. Carrier Sense Multiple Access/Collision Avoidance / dt. Mehrfachzugriff mit Trägerprüfung und Kollisionsvermeidung) gesteuert. Durch dieses Buszugriffsverfahren werden Telegrammkollisionen vermieden. Zudem werden empfangene Telegramme durch jeden adressierten TP-Busteilnehmer bestätigt (Telegrammbestätigung durch LinkLayer-Confirm: Ack, Busy, Nack). Hierdurch können Sender von KNX-Botschaften erkennen, ob potentielle Empfänger die Nachricht verstanden haben, oder ob Telegrammwiederholungen aufgrund von Übertragungs- oder Verarbeitungsfehlern notwendig sind.

Diese Sicherungsmechanismen gibt es innerhalb einer KNX RF1.R Funkdomäne spezifikationsgemäß nicht. Medienkoppler, die RF-Telegramme auf die TP-Seite weiterleiten, können Telegramme bei Übertragungsfehlern bis zu dreimal wiederholen. Auf die RF-Seite weitergeleitete Telegramme werden nur einmalig ausgesendet. Medienkoppler können eine Telegrammbestätigung auf der TP-Linie für empfangene Telegramme ausführen. Auf der RF-Seite ist das für dort empfangene Telegramme wie beschrieben nicht möglich.

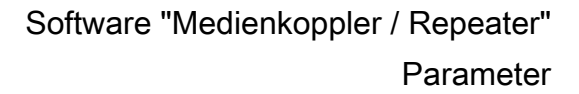

<span id="page-39-0"></span>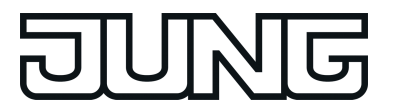

#### **5.1.2 Physikalische Grundlagen**

#### **Elektromagnetische Welle**

Funkwellen sind Wellen aus gekoppelten elektrischen und magnetischen Feldern (Bild 9). Elektromagnetische Wellen werden von Antennen als Freiraumwellen in den umgebenden Raum abgestrahlt. Sie benötigen kein besonderes Medium zur Ausbreitung. Im Vakuum breiten sich Funkwellen mit Lichtgeschwindigkeit aus. In anderen Medien ist die Ausbreitung stets langsamer. Elektromagnetische Wellen unterliegen wie Licht der Beugung, Brechung, Reflexion, Polarisation und der Interferenz.

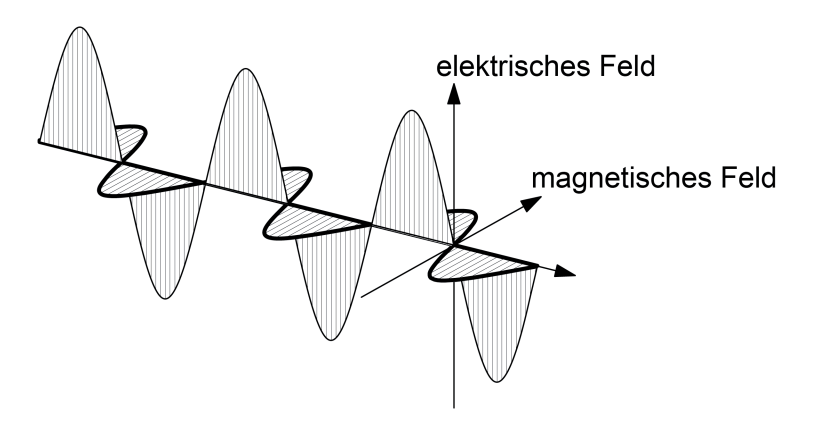

Bild 9: Modellvorstellung einer elektromagnetischen Welle im freien Raum

Elektromagnetische Wellen breiten sich geradlinig in alle Richtungen im Raum aus. Treffen mehrere elektromagnetische Wellen aufeinander, so überlagern sie sich. Bei KNX RF kommen die Funksignale (durch Positionierung der Sender und durch Reflexionen) aus nahezu beliebigen Richtungen. Wenn sich KNX RF Funkwellen überlagern, entsteht ein Rauschen (Signal mit unspezifischem Frequenzspektrum) im Kommunikationskanal, das von keinem KNX RF Empfänger mehr verstanden werden kann. Hierdurch können übertragene Informationen verloren gehen.

Bei der Planung einer KNX RF Umgebung sind daher diverse Vorgaben zu beachten. Das Kapitel "Gebäudestruktur und RF-Topologie" in dieser Dokumentation gibt nähere Informationen dazu.

#### **Informationsübertragung mit Funksignalen**

Eine elektromagnetische Welle mit konstanter Amplitude und Frequenz transportiert noch keine Information. Um dies zu erreichen, muss der Sender die Amplitude oder die Frequenz der Welle nach einem vereinbarten Verfahren ständig verändern und dem Trägersignal in dieser Weise die Information aufmodulieren. Bei KNX RF wird die Modulationsart "Frequenzumtastung" (FSK = engl. Erequency Shift Keying) verwendet (Bild 10). Die Frequenzumtastung ist eine Variante der Frequenzmodulation (FM) und für die Übertragung digitaler Informationen geeignet. Es werden zeitlich kodiert zwei in ihrer Frequenz unterschiedliche Signale gesendet, um dem Empfänger die logischen Zustände "0" und "1" mitzuteilen. Eine Frequenzumtastung ist unempfindlich gegen Störungen. Selbst starke Übertragungsverluste bei der Signalamplitude wirken sich nicht nachteilig auf das Demodulieren der übertragenen Information aus.

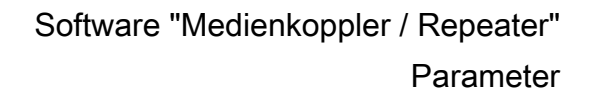

Die Datenrate beträgt bei KNX RF 16,384 kBit/s. Das Einbringen der "0"- und "1"-Information in das Funksignal wird anhand der Manchester-Kodierung durchgeführt. Hierdurch lassen sich Sender und Empfänger sehr leicht aufeinander synchronisieren.

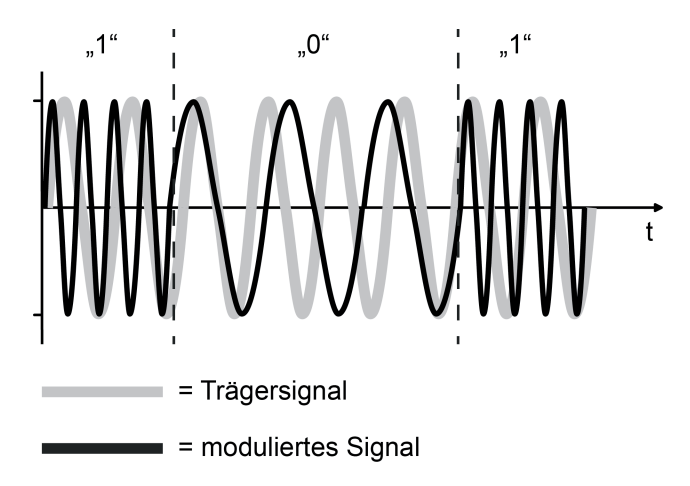

Bild 10: Frequenzumtastung als Modulationsverfahren (FSK = Frequency Shift Keying)

#### **Ausbreitung und Dämpfung von Funksignalen in Gebäuden**

Funkwellen mit einer Frequenz, wie sie bei KNX RF verwendet wird, können im Gebäude Decken oder Wände durchdringen. Je nach Masse (Dicke) und Leitfähigkeit (Metallanteil, Feuchtigkeit) ist das mit einem mehr oder weniger hohen Energieverlust verbunden. Diesen Verlust an Übertragungsenergie nennt man auch Dämpfung (Verhältnis zwischen ausgesendeter und empfangener Funkstrahlungsleistung).

Funksignale werden auf ihrem Weg vom Sender zum Empfänger durch verschiedene Einflüsse gedämpft. Voraussetzung für die Verständigung zwischen Sender und Empfänger ist natürlich, dass die Funksignale des Senders beim Empfänger noch so viel Energie besitzen, dass der Empfänger die Signale noch auswerten kann.

Nahezu ideale Ausbreitungsvoraussetzungen für elektromagnetische Funksignale herrschen im Freifeld. Der Begriff "Freifeld" bezeichnet eine freie Fläche, in der sich Funkwellen weitgehend ungehindert ausbreiten können und Störeffekte durch bauliche Gegebenheiten oder Hindernisse keinen Einfluss haben.

Sind auf der Übertragungsstrecke Wände und Decken zu durchdringen, hängt die Dämpfung – und damit die Funkreichweite – maßgeblich von der Anzahl, Art und Beschaffenheit der zu durchdringenden Baumaterialien und von den wirksamen Wand- und Deckendicken ab. Ein Teil der auftreffenden Funkstrahlung wird an den Grenzflächen reflektiert, ein weiterer Teil wird absorbiert. Feuchtes Material, wie dies in Neubauten oder frisch renovierten Räumlichkeiten der Fall ist (neu tapeziert oder verputzt), dämpft elektromagnetische Funkwellen stärker.

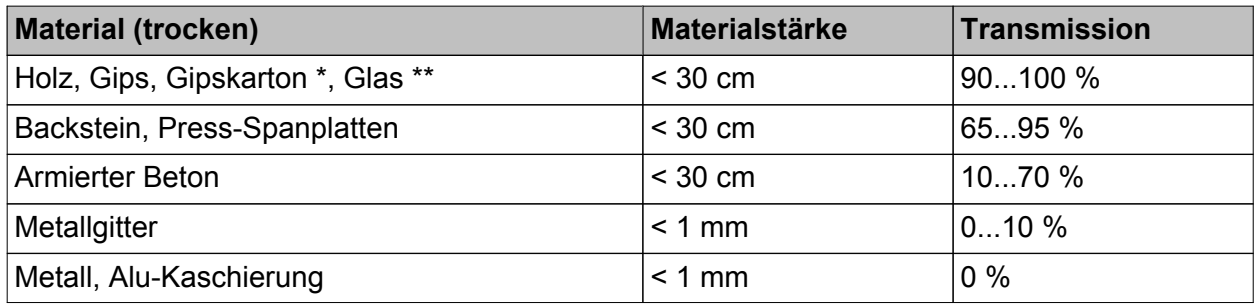

\*: kein metallisches Ständerwerk

\*\*: ohne Metallisierung oder Drahteinlage, kein Bleiglas

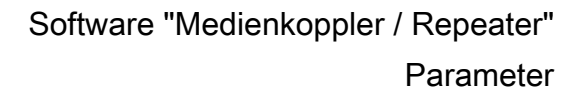

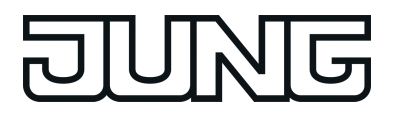

Dämpfungsfaktoren eines Gebäudes sind bei der Wahl der Montageorte von KNX RF Geräten (Handsender, Wandsender, Medienkoppler) zu beachten! Dabei berücksichtigen, dass prinzipiell jedes KNX RF Gerät aufgrund der Bidirektionalität Sender als auch Empfänger ist (z. B. Handsender mit oder ohne LED-Statusanzeige und Medienkoppler sind Sender und Empfänger in gleicher Weise).

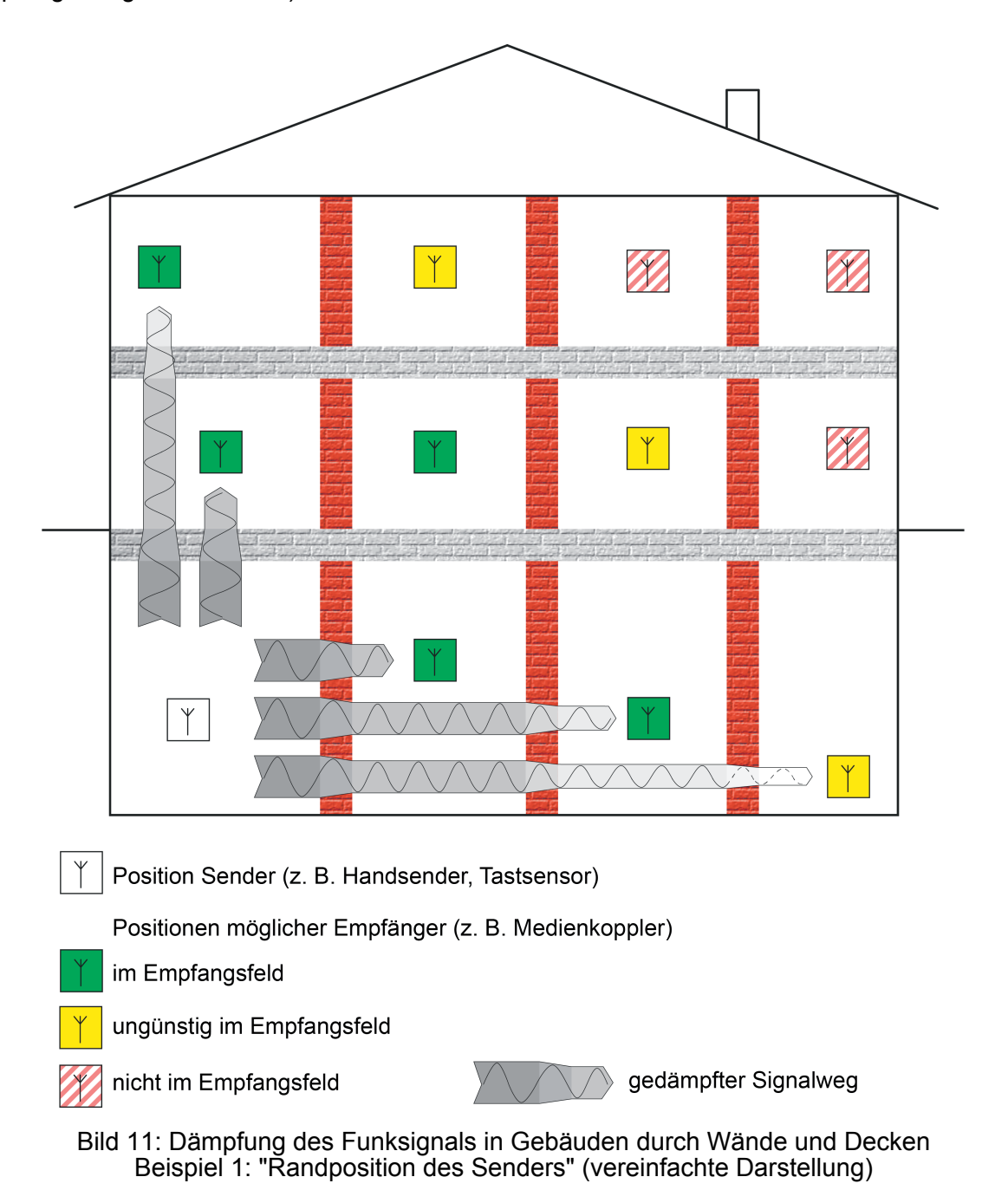

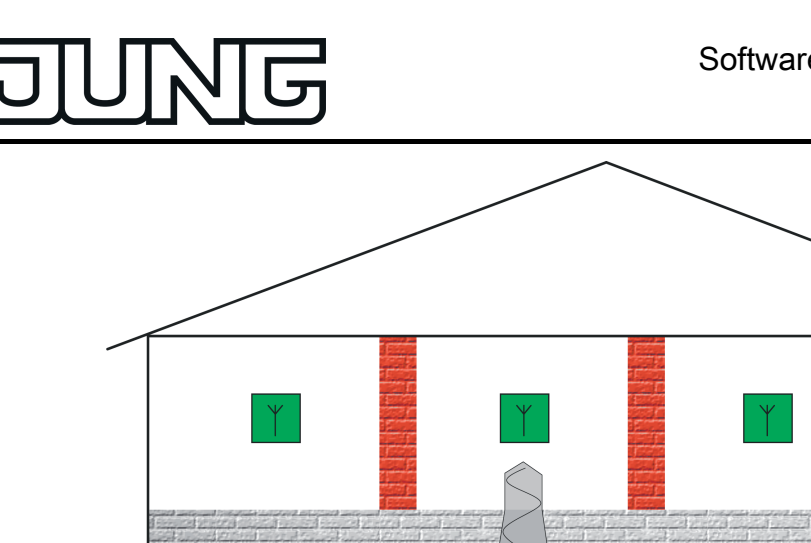

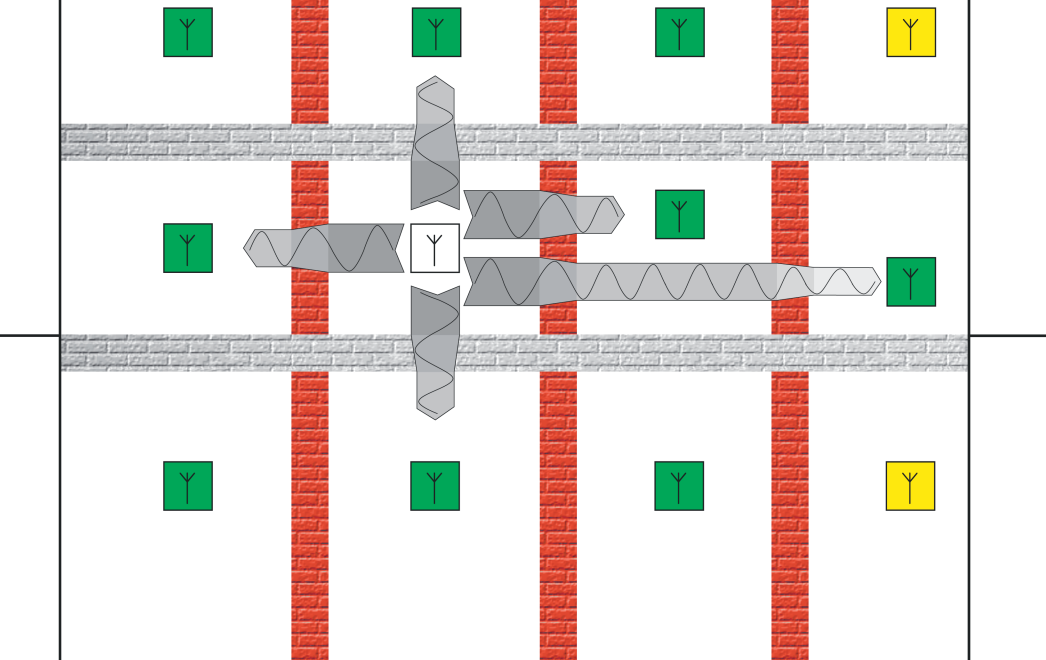

Bild 12: Dämpfung des Funksignals in Gebäuden durch Wände und Decken Beispiel 2 "Zentralposition des Senders" (vereinfachte Darstellung)

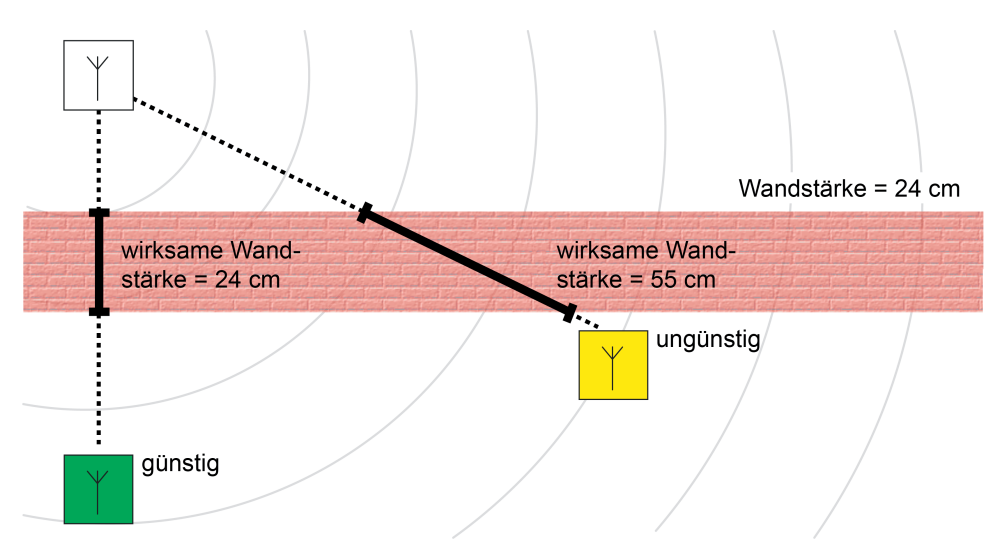

Bild 13: Dämpfung durch wirksame Wand- oder Deckenstärke

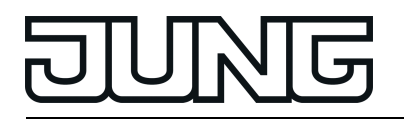

- $\lfloor i \rfloor$  Vorsicht ist geboten, wenn ein Gebäude zur Reduzierung von elektromagnetischen Wellen mit abschirmenden Materialien ausgestattet ist. Leitfähig beschichtete UP-Gerätedosen sind in der Regel nicht für Funkprodukte geeignet. Spezielle Abschirmputze und Gipskarton-Schutzplatten, in die leitfähige Fasern eingearbeitet sind, reduzieren die Durchlässigkeit für Funkwellen bis zu 95%. Gleiches gilt für Ständerwerk, in dem hohe Metallanteile (z. B. tragende Teile, metallisiertes Dämmmaterial) eingebaut sind.
- i Aufgrund der Vielzahl von Einflüssen ist die Beurteilung von Funkstrecken in Gebäuden schwierig. Letztendlich kann ein Hersteller von Funkprodukten – auch anderer Systeme wie z. B. WLAN – keine verbindliche Aussage zur Reichweite der Funkübertragung in Gebäuden treffen. Es wird darum stets die Reichweite im Freifeld angegeben, die sich auf eine ungestörte Ausbreitung der Funkwellen und optimal ausgerichtete Antennen bezieht. Sofern keine besonderen baulichen Maßnahmen zur Abschirmung in Gebäuden vorliegen, sollte damit eine Funkübertragung zielführend möglich sein.

Eine zusätzliche Dämpfung in einem Gebäude oder auch in einem nahezu freien Feld (im Außenbereich) entsteht, wenn die Antenne von Sender oder Empfänger in geringer Bodenhöhe montiert ist. KNX RF Funksensoren und -aktoren sollten daher möglichst bodenfern montiert werden.

Die Montage eines Senders oder Empfängers im Boden (z. B. in einer geeigneten Gerätedose) sollte - besonders im Außenbereich - vermieden werden. Die Funkreichweite ist dann so stark eingeschränkt, dass kaum noch eine Funkübertragung möglich ist.

 $\overline{ii}$  Es wird empfohlen, KNX RF Funk-Wandsender-Module in einer Standardmontagehöhe von 1,05...1,50 m zu installieren.

Elektrisch leitfähige Materialien können von elektromagnetischen Wellen nicht durchdrungen werden. Metallanteile in Gebäuden, z. B. Einrichtungsgegenstände oder Stahlarmierungen im Beton (Bild 14), aber auch Designrahmen aus Metall oder Designteile mit metallhaltigen Lackierungen wirken daher abschirmend. Abschirmungen aus Metall können auch ganz bewusst dazu verwendet werden, um einen Bereich von Funkwellen freizuhalten.

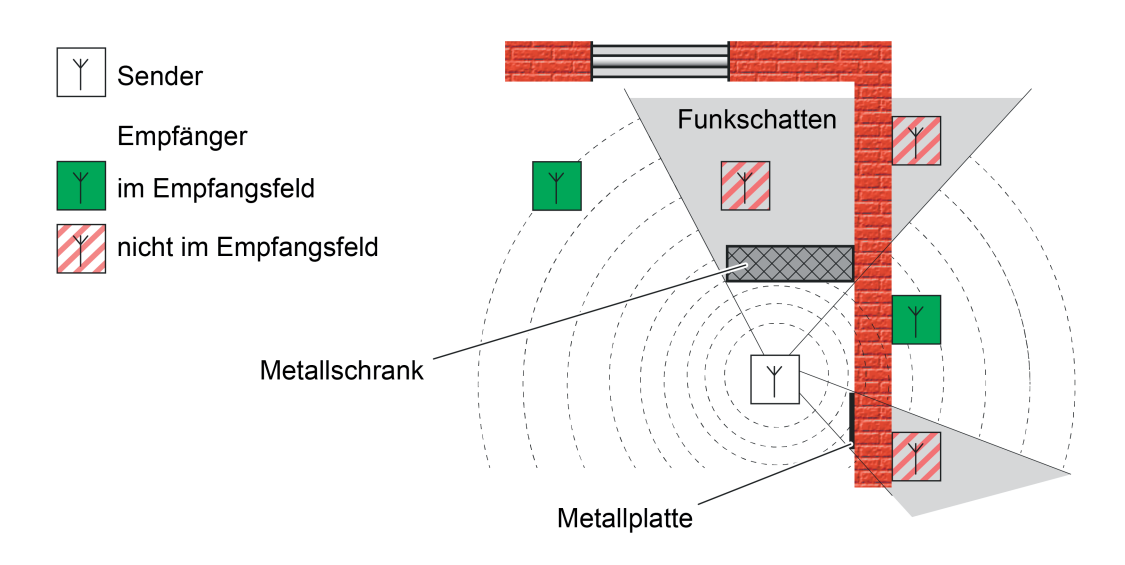

Bild 14: Funkschatten in einem Gebäude durch Metallteile (idealisiert)

<span id="page-44-0"></span>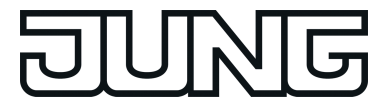

Funkwellen erreichen einen Empfänger sowohl auf dem direkten Weg (Luftlinie) als auch über Umwege (Mehrwegeausbreitung). Solche Umwege entstehen durch Reflexion der Funkwellen an Grenzschichten zu anderen Materialien, z. B. an den Oberflächen von Wänden oder Decken. Am Empfänger treffen dann Funkwellen einer identischen Quelle mit unterschiedlicher Phasenlage ein. In vielen Fällen ist die reflektierte Funkleistung zu gering, um den direkten Weg der Funkwelle nennenswert zu beeinflussen. Ein Empfänger kann dann das Signal des Senders störungsfrei empfangen (Bild 15).

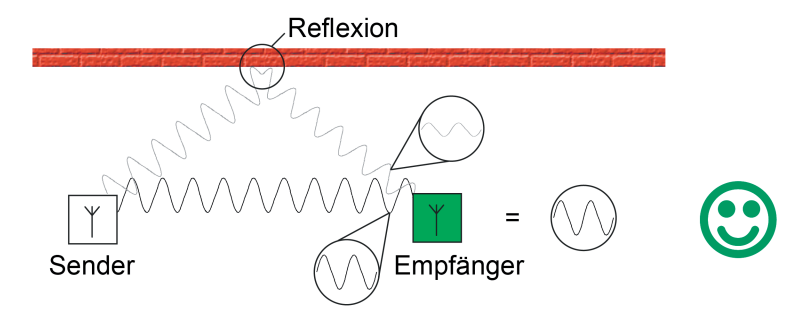

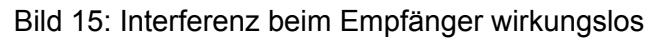

Im ungünstigen Fall überlagern sich die direkt und über Reflexion empfangenen Wellen jedoch ungünstig am Zielort, wodurch sich ein Signal ergibt, das Empfänger nicht mehr zuverlässig auswerten können (Bild 16). Die positive wie negative Überlagerung von gleichsinnig gerichteten Funkwellen wird auch als Interferenz bezeichnet.

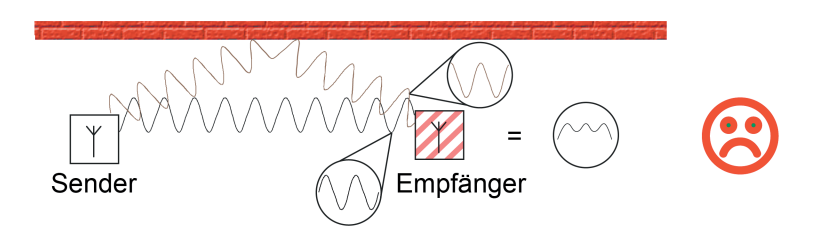

Bild 16: Interferenz beim Empfänger verhindert Empfang

Effekte durch Reflexionen können in einem Gebäude auch positiv genutzt werden. Nach Möglichkeit sollten RF-Geräte beziehungsweise deren Sende- und Empfangsantennen horizontal oder vertikal in jeweils gleicher Ausrichtung installiert werden, da auch die Funkwelle in der entsprechenden Richtung schwingt (Polarisation). Werden Antennen unterschiedlich zueinander ausgerichtet, wird das am Empfänger zur Verfügung stehende Signal geschwächt und damit die maximale Funkreichweite verringert. Die Signalschwächung kann dann so groß sein, dass ein Empfänger keine direkte vom Sender ausgestrahlte Leistung mehr empfängt. Praktisch kann es durch Reflexionen jedoch zur Drehung der Polarisationsrichtung kommen, wobei das reflektierte Signal den Empfänger abgeschwächt erreicht und dort auch verstanden werden kann (Bild 17).

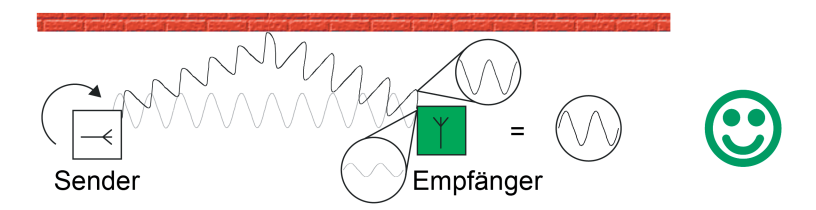

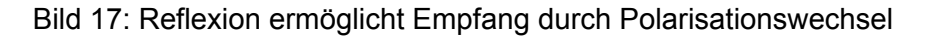

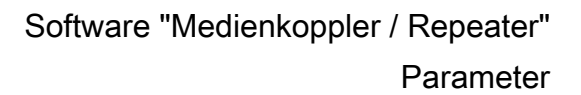

<span id="page-45-0"></span>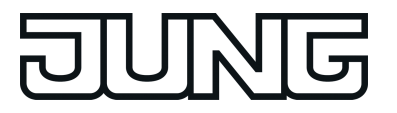

In der Praxis können Reflexions- und Interferenzeffekte häufig schon durch leichte Änderung des Installationsorts oder der Installationsumgebung beseitigt oder zugunsten genutzt werden.

i Bei KNX RF Funk-Wandsender-Modulen ist allein durch die vertikale Montage der Geräte an Wänden oder Gegenständen die Ausrichtung der innenliegenden Antenne vorgegeben. Sind alle Wandsender in gleicher Weise montiert, sind folglich auch deren Antennen gleich zueinander ausgerichtet.

#### **Einfluss von KNX RF auf den menschlichen Körper**

Funkwellen werden seit vielen Jahrzehnten intensiv für Rundfunk und weltweite Kommunikation benutzt. Vor allem die neuen Kommunikationsmedien für drahtlose Telefonie (UMTS, LTE, DECT) und Netzwerkkommunikation (WLAN, Bluetooth) haben in jüngerer Zeit flächendeckend Eingang in die Haushalte und Industrie gefunden. Aber auch andere elektrische Geräte strahlen elektromagnetische Wellen ab, z. B. Mikrowellenöfen.

Die Nutzung von Funkwellen ist staatlich reglementiert. Zuweisung von Frequenzbereichen und das Festlegen von Grenzwerten sorgen dafür, dass gesundheitliche Beeinträchtigungen für den Menschen ausgeschlossen sind und unterschiedliche Funkdienste sich untereinander nicht beeinflussen. Insbesondere gemessen an der Anzahl elektrischer Anwendungen, drahtloser Computernetzwerke, Mobilfunktelefone und Rundfunkdienste bleibt festzustellen, dass die Funklast auch mehrerer KNX RF Installationen nebeneinander verschwindend gering bleibt.

#### **Montageort auswählen**

Wenn möglich, sollten die Montageorte von KNX RF Geräten bereits in der Planung der Elektroinstallation bewertet werden. Betondecken mit Metallarmierungen dämpfen die Funkausbreitung in höherem Maße als Holzdecken. Gleiches gilt für mineralische Putze oder Hohlwände auf Basis metallischen Ständerwerks. Auch die Raumnutzung sollte – soweit bekannt – in Betracht gezogen werden, denn ein Wohnzimmer im Altbau stellt der Funkausbreitung weniger Hindernisse entgegen als ein Büroraum mit Metallschränken.

Ein KNX RF Medienkoppler sollte idealerweise zentral im Mittelpunkt einer RF-Installation (Domäne) positioniert werden, damit eine verlustarme und folglich störungsfreie Kommunikation mit allen zugehörigen RF-Geräten möglich ist. Das Gehäuse des Medienkopplers ist kompakt, so dass sich dieser einfach in handelsübliche UP-Gerätedosen (idealerweise in Hohlwänden) oder AP-Gerätedosen (z. B. in abgehängten Deckenkonstruktionen) installieren lässt.

Allgemeine Regeln zur Montage von KNX RF Geräten (Sender, Empfänger und Medienkoppler).

- Abschattungen, Reflexionen, Auslöschung von Funksignalen möglichst vermeiden. Hierzu auf bauliche Umstände achten (tragende Metallteile, Metallarmierungen, Wand- und Deckenverkleidungen aus Metall, metallbedampfte Glasscheiben / Wärmeschutzverglasung).
- Sender und Empfänger nicht in Erd- oder Bodennähe montieren.
- Geräte, die ortsunveränderlich sind, möglichst gleich zueinander ausrichten, damit die internen Sende- und Empfangsantennen identisch polarisiert sind.
- Antennen der Medienkoppler möglichst gerade (gestreckt, ungeknickt) oder kreisförmig in einer Gerätedose positionieren.
- Abstand zu größeren Metallflächen halten, z. B. Türen, Zargen, Aluminiumrollläden,
- Deckenverkleidungen, Verteilerschränke, Dämmfolien, Lüftungsgitter.
- Wände und Decken möglichst auf dem kürzesten Weg durchdringen.
- KNX RF Geräte nicht in metallische Kleinverteiler oder Gerätedosen setzen! - Abstand zu Funkstörern halten, z. B. EVG, Motoren, Tronic-Trafos, Mikrowellen.
- Abstand zu anderen Funkquellen halten, z. B. Schnurlostelefone, Funkkopfhörer, WLAN-Router.
- $\lceil i \rceil$  Bei der Montage, besonders von Medienkopplern, darauf achten, dass die Geräte danach zugänglich sind.

<span id="page-46-0"></span>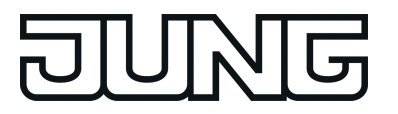

#### **5.1.3 Gebäudestruktur und RF-Topologie**

#### **Einleitung**

KNX RF1.R stellt für alle Geräte einen gemeinsamen Kommunikationskanal zur Verfügung. Funkkommunikation, die nur einen Sende- und Empfangskanal zur Verfügung hat, kann durch Fremdfunkdienste im selben Frequenzbereich, oder auch durch dasselbe System gestört werden. Bereits eine zweite KNX RF Linie derselben oder einer benachbarten KNX-Installation kann Kommunikationsstörungen in einem Gebäude hervorrufen. Die Bei KNX RF vorhandenen Sendeverfahren (LBT: engl. Listen Before Talk / zufällige Sendeverzögerung) reichen nicht immer aus, um eine in allen Fällen störungsfreie Kommunikation zu gewährleisten.

Eine Kommunikationsstörung kann beispielsweise dann auftreten, wenn zwei oder mehr RF-Umgebungen in einem Gebäude vorhanden sind, die keinen deckungsgleichen Funkbereich besitzen und nur Schnittmengen zueinander aufweisen. So beispielsweise bei Installationen mit zwei oder mehr Medienkopplern, wobei die Koppler räumlich weit voneinander entfernt sind. Liegen die Medienkoppler zueinander nicht in ihrer Funkreichweite, können diese nicht erkennen, ob ein anderer Medienkoppler bereits ein Gruppentelegramm aussendet. Die KNX-Teilnehmer in den verschiedenen RF-Linien können räumlich jedoch so positioniert sein, dass diese in den Überlappungsbereichen der RF-Domänen der Koppler liegen. Folglich ist es möglich, dass Teilnehmer die kollidierenden Telegramme mehrerer Medienkoppler empfangen. Als Symptom einer solchen Störung können bei RF-Geräten vereinzelt Telegramme verloren gehen (z. B. Steuerbefehl wird nicht empfangen, Statusrückmeldung bleibt aus).

- $\lfloor i \rfloor$  In der Regel sorgt die Zufallsverzögerung beim Senden von RF-Telegrammen dafür, dass Medienkoppler, die an derselben TP-Bereichslinie oder -Hauptlinie hängen, im Zuge einer Weiterleitung nicht gleichzeitig Telegramme in ihre RF-Linien aussenden. Medienkoppler aus dem Hause Jung stellen diese Funktion sicher. Es kann jedoch Medienkoppler anderer Hersteller geben, die quasi gleichzeitig ein von der TP-Seite empfangenes Gruppentelegramm aufgrund ihrer Filtereigenschaften in die jeweiligen RF-Linien weiterleiten, nachdem die Koppler festgestellt haben, dass der Funkkanal frei ist. In diesen Fällen treten recht häufig Telegrammkollisionen im laufenden Betrieb einer KNX RF Anlage auf. Aus diesem Grund wird empfohlen, stets Jung Medienkoppler einzusetzen.
- i Ein zeitgleiches Senden von Funktelegrammen bei mehreren betätigten Wandsendern oder Handsendern aus dem Hause Jung ist nicht möglich, da diese Geräte immer eine unterschiedlich lange Zufallszeit beim Senden einhalten. Eine Telegrammkollision ist allein durch eine Gerätebedienung im Normalbetrieb ausgeschlossen, selbst wenn ein Tastendruck quasi zeitsynchron an mehreren Bedienstellen erfolgt. Auch ein absolut zeitgleiches Reagieren auf Systemtelegramme (Broadcast) oder Gruppen-Lesetelegramme (Lesen-Flag an mehr als nur einem Teilnehmer gesetzt) ist bei Jung KNX RF Geräten ausgeschlossen.

Bei mehr als zwei RF-Linien in einer KNX-Installation können Kommunikationsprobleme so groß werden, dass eine sichere Datenübertragung und folglich eine störungsfreie Funktion der KNX-Anlage ganz oder zeitweise nicht möglich ist. Daher sind bereits bei der Gebäudeplanung und der Planung der KNX-Topologie wichtige Bedingungen zu prüfen und Anforderungen an die Installation und Konfiguration der KNX RF Geräte zu berücksichtigen. Dieses Kapitel beschreibt im Detail alle wichtigen Aspekte rund um die Gebäudestruktur und ETS-Integration von KNX RF Geräten.

<span id="page-47-0"></span>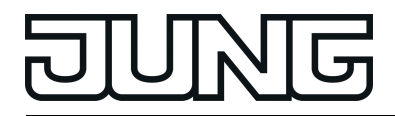

**Gebäudestruktur**

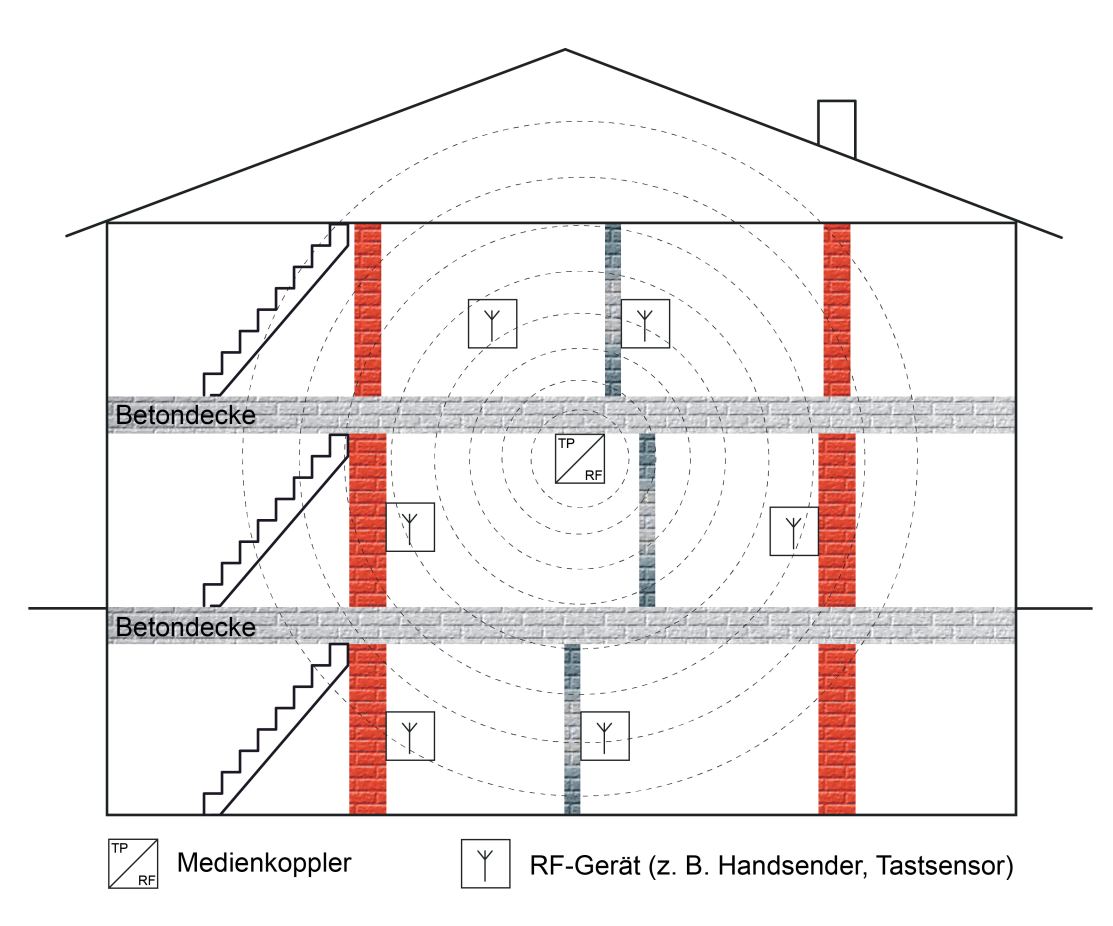

Bild 18: Gebäudestruktur mit einer KNX RF Linie (Beispiel)

Das von KNX RF genutzte Frequenzband um 868 MHz besitzt eine gute Signalausbreitung in Gebäuden, da sich die Dämpfung durch Mauern, Betonarmierungen und Metallteile im Nahbereich des Senders in vertretbaren Grenzen hält. Dies ist positiv, wenn - beispielsweise in einem Einfamilienhaus - eine Etage oder gar mehrere Etagen mit ein und derselben RF-Linie abgedeckt werden sollen. Der Medienkoppler sollte dann möglichst gebäudezentral positioniert sein (Bild 18).

Die gute Signalausbreitung kann in Liegenschaften nachteilig sein, wenn sich die RF-Linien gegenseitig physikalisch beeinflussen, diese nur teilweise innerhalb ihrer Funkreichweiten liegen, bedingt durch eine geringe räumliche Entfernung oder durch keine ausreichend große Dämpfung aufgrund von Holzdecken oder dünnen Wänden (Bild 19). Hier ist es zielführend, nicht zwei oder mehr RF-Linien (mit jeweils eigenen Medienkopplern) aufzubauen, sondern Repeater einzusetzen, die die Funkreichweite einer RF-Linie vergrößern (Bild 20). Auch hier sollte der Medienkoppler möglichst gebäudezentral positioniert sein. Repeater sollten bevorzugt in den Randbereichen des Gebäudes, jedoch innerhalb der

Reichweite des Medienkopplers und auch innerhalb der Reichweiten anderer Repeater sitzen.

i Medienkoppler von Jung können ausschließlich als Medienkoppler, als Medienkoppler und Repeater oder nur als Repeater arbeiten. Die Betriebsart wird durch die Parametereinstellung und durch die physikalische Adresse des Medienkopplers definiert. Näheres erklärt die Funktionsbeschreibung des Medienkopplers. Ein kombinierter Betrieb von Medienkoppler- und Repeaterfunktion ist dann hilfreich, wenn innerhalb einer Funkdomäne zwar alle RF-Teilnehmer in der Funkreichweite des Medienkopplers nicht jedoch in den Funkreichweiten anderer RF-Teilnehmer liegen. Hier sorgt der im zentralen Medienkoppler integrierte Repeater, dass Telegramme von RF-Teilnehmern auch tatsächlich alle anderen RF-Teilnehmer der Funkdomäne erreichen.

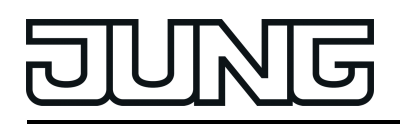

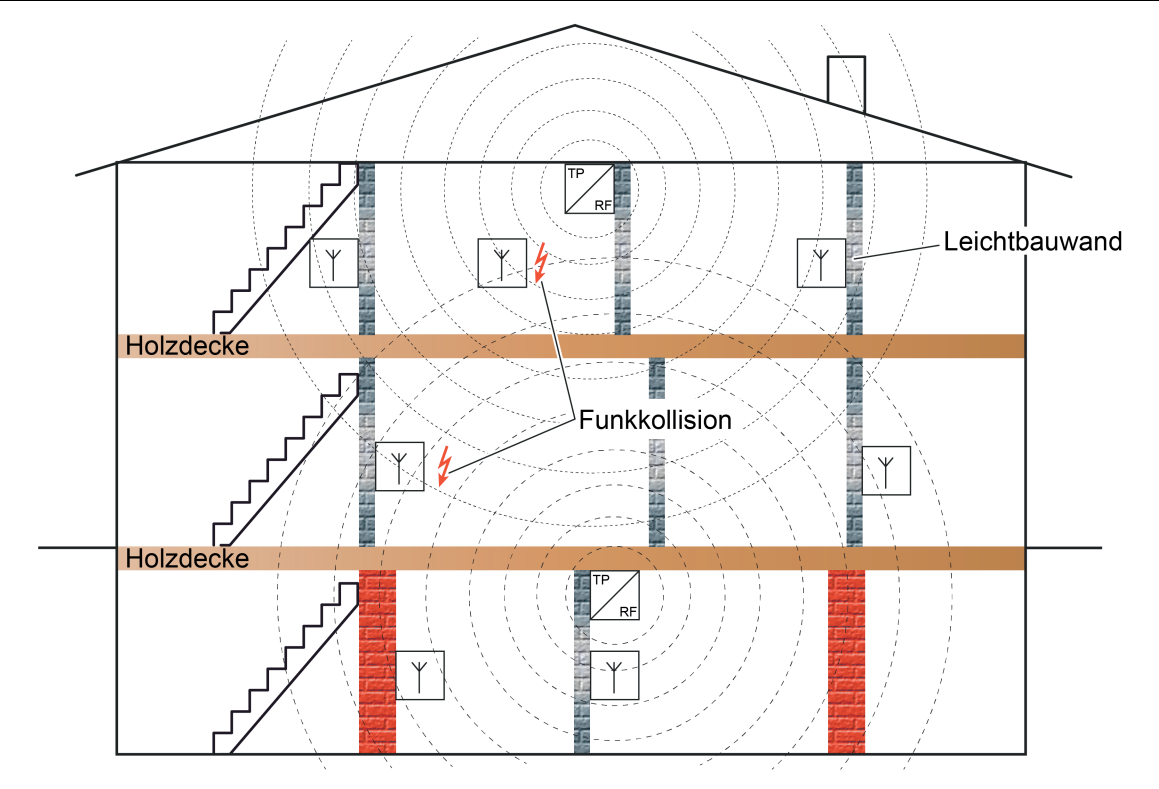

Bild 19: Gebäudestruktur mit zwei KNX RF Linien, ungünstige Beeinflussung (Beispiel)

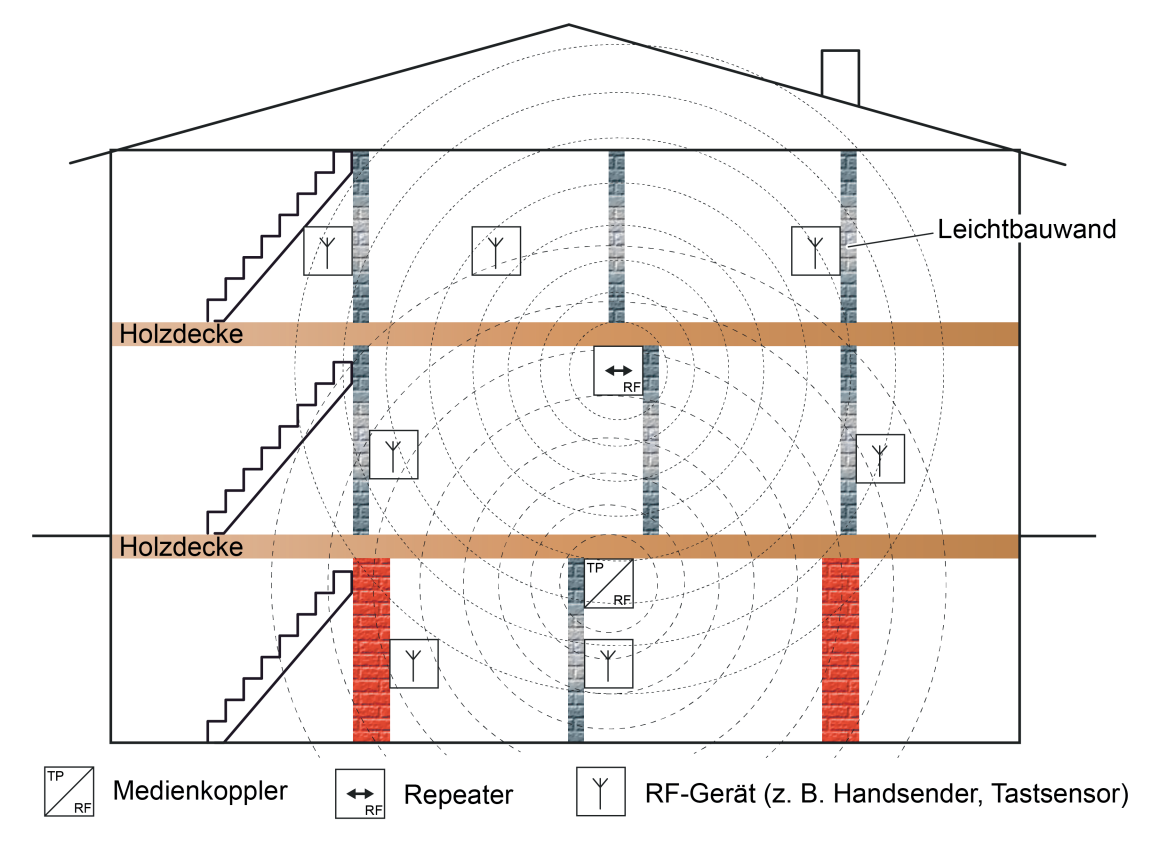

Bild 20: Gebäudestruktur mit einer KNX RF Linie und Repeater (Beispiel)

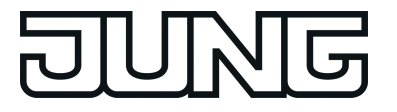

Das Einsetzen von mehr als einer RF-Linie bietet sich in großen Gebäuden oder weitläufigen Gebäudeteilen an, denn dann lassen sich die RF-Linien räumlich ausreichend genug voneinander entfernen, so dass sich diese nicht mehr gegenseitig negativ beeinflussen. Auch in kleineren Gebäuden (z. B. Einfamilienhaus) oder in Mehrfamiliengebäuden können unterschiedliche RF-Linien mit jeweils eigenen Medienkopplern zum Einsatz kommen, wenn die Gebäudestruktur und die Beschaffenheit der Decken und Wände die einzelnen RF-Bereiche ausreichend gut abschirmt (Bild 21). Eine vorhandene Fußbodenheizung kann z. B. die Funksignale in vertikaler Richtung ausreichend gut dämpfen. Auch massive, tragende Wände tragen im Fernbereich im Positiven dazu bei, eine ausreichend große Dämpfung der Funksignale zu erzielen.

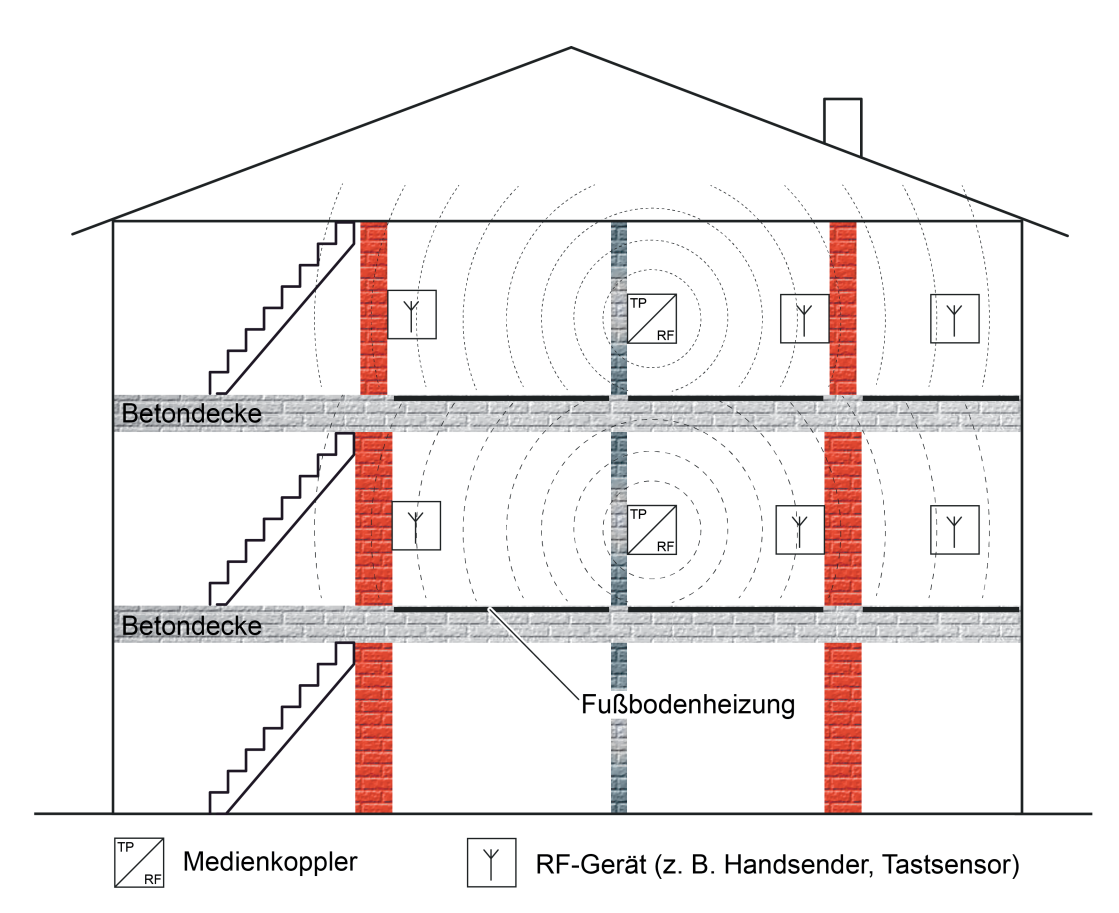

Bild 21: Gebäudestruktur mit zwei KNX RF Linien, die sich aufgrund der Gebäudebeschaffenheit nicht nachteilig beeinflussen (Beispiel)

Ein Medienkoppler kann (ggf. als Repeater) in einer geeigneten Gerätedose (ideal Kunststoff AP WG) auch im Außenbereich eingesetzt werden, um die KNX RF Signale gebäudeübergreifend direkt zur Verfügung zu stellen oder zu verstärken. Dadurch sind KNX RF Geräte auch im Außenbereich - sofern es die Beschaffenheit der Geräte zulässt - oder in abgesetzten Gebäuden (z. B. Gartenhütte) verwendbar (Bild 22).

Idealerweise kann ein Repeater auch zur Signalverstärkung und Beseitigung von Funkschatten durch metallische Einrichtungsgegenstände oder Baustoffe im Gebäudeinnenraum eingesetzt werden.

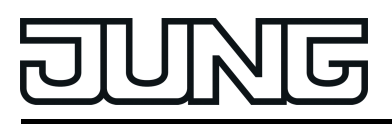

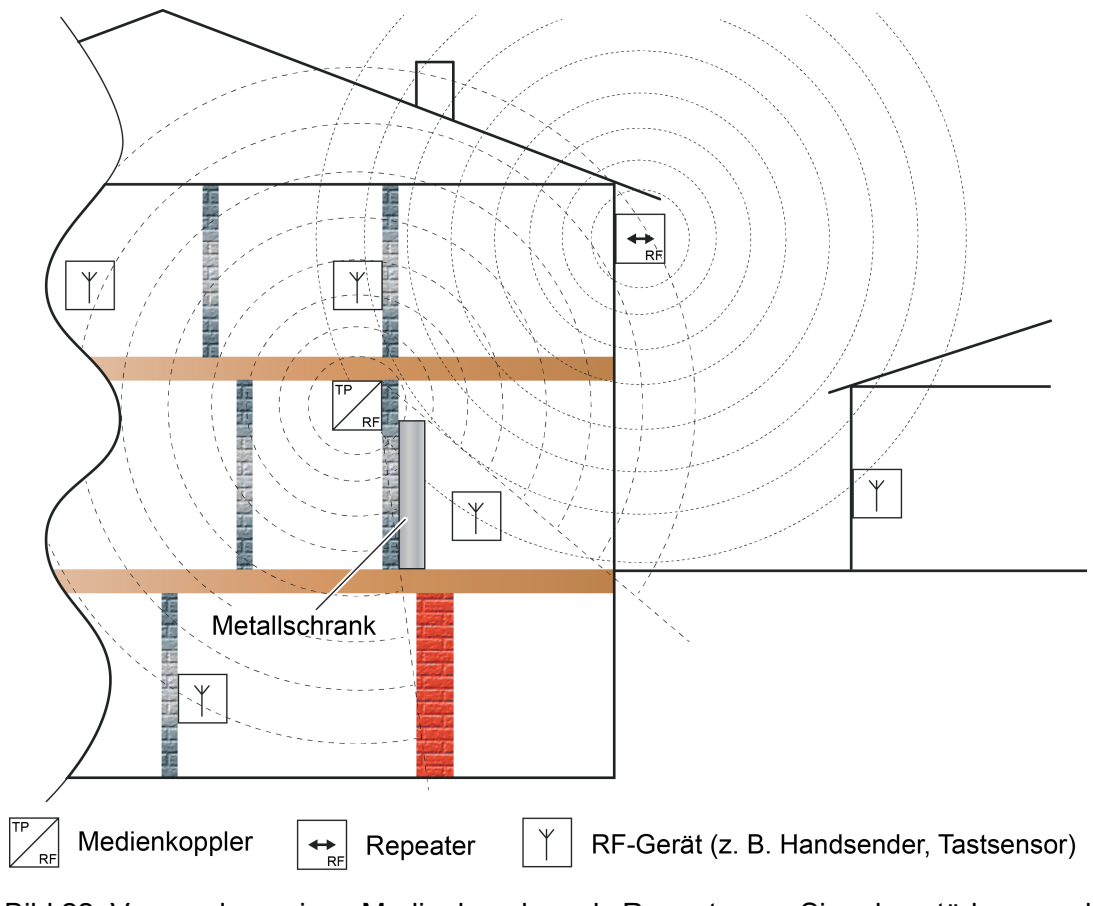

Bild 22: Verwendung eines Medienkopplers als Repeater zur Signalverstärkung und Beseitigung von Funkschatten für Innen- und Außenanwendungen

#### **Domänenadresse bei KNX RF**

Die Funkreichweite von KNX RF Geräten ist räumlich nicht exakt bestimmbar. KNX RF Telegramme sind nicht nur auf eine bestimmte KNX-Installation zu beschränken. Funktelegramme überwinden Gebäude- und Grundstücksgrenzen und können von Geräten empfangen werden, die in benachbarten KNX-Anlagen installiert sind. Deshalb ist es wichtig, dass sich unterschiedliche KNX RF Installationen topologisch und somit logisch voneinander abgrenzen. Hierbei hilft die Domänenadresse.

Gemäß der im ETS-Projekt definierten Topologie erhalten Geräte, die RF-Linien zugeordnet sind, neben den physikalischen Adressen auch immer eine Domänenadresse. Nur Geräte gleicher Domänenadresse können innerhalb einer RF-Umgebung miteinander kommunizieren. Folglich muss ein Medienkoppler stets dieselbe Domänenadresse besitzen wie alle Geräte in seiner untergeordneten RF-Linie.

- i Die Domänenadresse wird in der ETS für jede RF-Linie oder für jeden RF-Bereich festgelegt. Wenn ein Bereich auf den Medientypen "RF" eingestellt wird, erhalten automatisch alle untergeordneten RF-Linien dieselbe Domänenadresse in der ETS. Die ETS programmiert die Domänenadresse automatisch in die RF-Geräte ein, wenn die physikalische Adresse programmiert wird.
- i Eine Domänenadresse ist 6 Bytes lang und wird in der ETS in hexadezimaler Schreibweise eingegeben oder automatisch erzeugt. Die Eingabenotation sieht hinter den ersten 2 Bytes einen Doppelpunkt (von links gelesen) vor. Eine Domänenadresse kann beispielsweise so aussehen: "0011:22334455" oder "00FA:4F5B3122".

<span id="page-51-0"></span>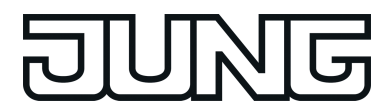

- Parameter
- $\lfloor i \rfloor$  Physikalisch beeinflussen sich KNX RF Anlagen immer, wenn sie sich räumlich in ihrer Funkreichweite befinden und zwei oder mehrere Sender quasi zeitgleich senden, was durchaus vorkommen kann. Funktelegramme können sich überlagern. In diesem Fall sind die betroffenen Funktelegramme durch die Empfänger nicht mehr auswertbar. Weitere Informationen zur Übertragungseigenschaft und Überlagerung von RF-Telegrammen können dem Kapitel "Physikalische Grundlagen" in dieser Dokumentation nachgelesen werden.

#### **RF-Topologie und ETS**

Medienkoppler sind das Bindeglied zwischen einer spezifischen KNX RF Umgebung und einer drahtgebundenen KNX TP Installation. Medienkoppler funktionieren in Bezug auf die Routing-Eigenschaft von Telegrammen wie herkömmliche KNX TP Bereichs-/Linienkoppler. Somit können RF-Geräte mit TP- oder IP-Geräten kommunizieren und umgekehrt. Medienkoppler besitzen Filtereinstellungen und Filtertabellen. Die physikalische Adresse definiert, ob ein Medienkoppler ein Linien- oder Bereichskoppler ist.

Optional kann der Jung Medienkoppler zusätzlich oder alternativ als Repeater arbeiten. Ein Repeater wiederholt die in seiner RF-Linie empfangenen Funktelegramme, indem er sie unmittelbar neu aussendet. Hierdurch kann die Reichweite einer KNX RF Installation erweitert werden, wodurch auch bei schwierigen Sende- und Empfangsverhältnissen in einem Gebäude das bedarfsgerechte Positionieren von RF-Geräten möglich ist.

i Der Jung Medienkoppler ist ein Gerät, das auf der untergeordneten Linie den Medientyp "RF" und auf der übergeordneten Linie den Medientyp "TP" erlaubt.

KNX RF Geräte werden, wie alle anderen KNX-Komponenten mit S-Mode-Inbetriebnahme, mithilfe der ETS konfiguriert und in Betrieb genommen. Folglich besitzen auch RF-Geräte eine physikalische Adresse, Parameter und Kommunikationsobjekte. Zudem wird jeder RF-Linie in der ETS eine eindeutige Domänenadresse vergeben. Nur Geräte gleicher Domänenadresse können miteinander kommunizieren.

i Die Adressierung, Parametrierung und Diagnose von KNX RF Geräten ist in der ETS erst ab Version 5 implementiert. Ältere Versionen der ETS besitzen eine herstellerneutrale KNX RF Unterstützung nicht.

Die Adressierung, Parametrierung und Diagnose von KNX RF Anlagen erfolgt in gewohnter Art und Weise einfach über die ETS-Datenschnittstellen.

- Verwendung einer KNX RF USB-Datenschnittstelle (Bild 23): Alle Geräte einer RF-Linie oder eines RF-Bereiches können unmittelbar über die KNX RF USB-Datenschnittstelle programmiert und diagnostiziert werden. Wichtig ist, dass die KNX RF USB-Datenschnittstelle eine gültige physikalische Adresse der RF-Linie oder des RF-Bereiches besitzt und mit derselben Domänenadresse konfiguriert ist. Über einen Medienkoppler mit identischer Domänenadresse können darüber hinaus auch alle anderen Geräte der KNX-Installation programmiert werden. Eine drahtgebundene Datenschnittstelle ist hierzu nicht unbedingt erforderlich. Bedarfsweise kann die KNX RF USB-Datenschnittstelle auch im Gruppen- oder Busmonitor der ETS5 verwendet werden, um RF-Telegramme der entsprechenden RF-Domäne aufzuzeichnen.
- i Eine KNX RF USB-Datenschnittstelle zeigt im Gruppenmonitor nur gruppenadressierte Telegramme derselben RF-Domäne an. Das Interface zeigt zudem auch physikalisch adressierte Telegramme an, sofern es auch als Programmierinterface der ETS verwendet wird. Im Busmonitor zeigt eine KNX RF USB-Datenschnittstelle ausschließlich gruppenadressierte Telegramme an.

Parameter

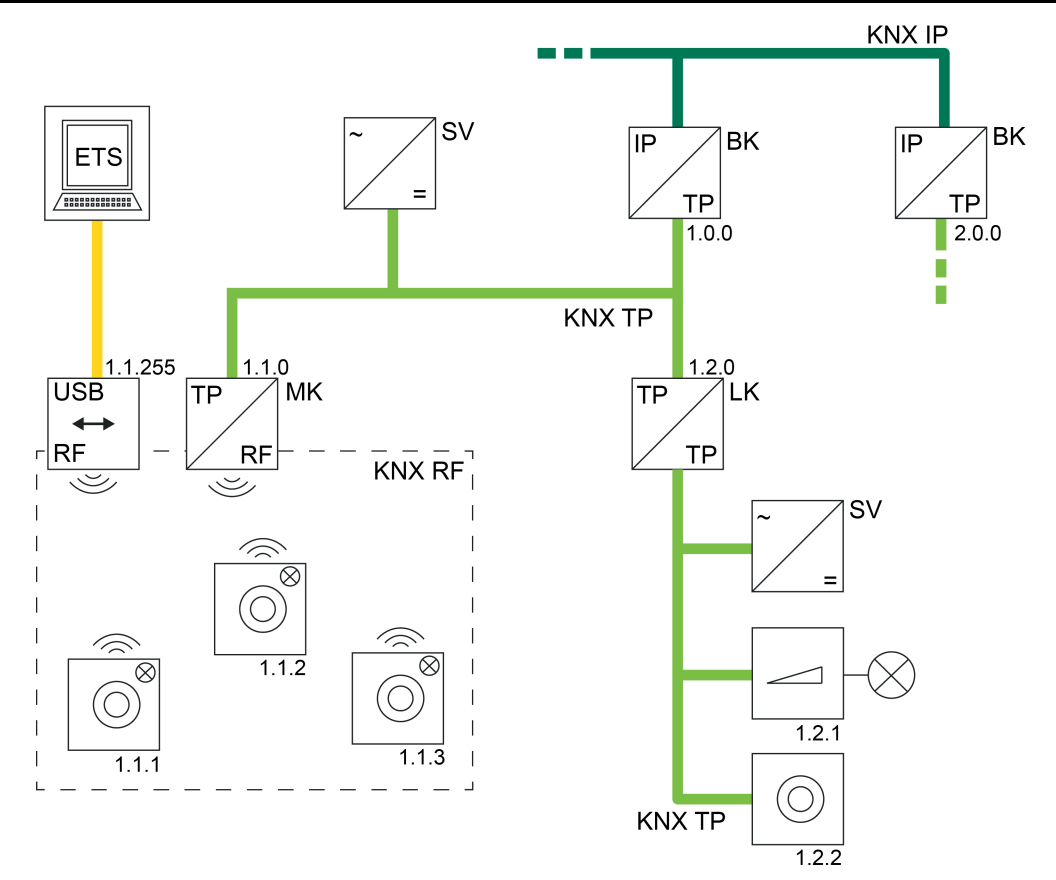

Bild 23: Beispiel einer möglichen KNX-Topologie mit einer KNX RF USB-Datenschnittstelle

Verwendung einer KNX TP USB-Datenschnittstelle (Bild 24): Mithilfe einer KNX TP USB-Datenschnittstelle können RF-Geräte nur in Betrieb genommen und diagnostiziert werden, wenn auch ein Medienkoppler vorhanden ist. In welcher Linie sich die KNX TP USB-Datenschnittstelle befindet, ist dabei irrelevant, solange die Topologie der KNX-Anlage vorschriftsgemäß ausgebaut ist (alle Koppler und die Datenschnittstelle selbst müssen über korrekte physikalische Adressen verfügen und auch eine Telegrammweiterleitung garantieren).

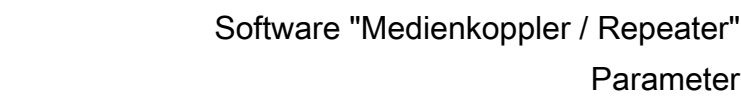

Parameter

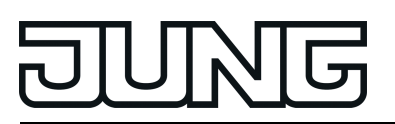

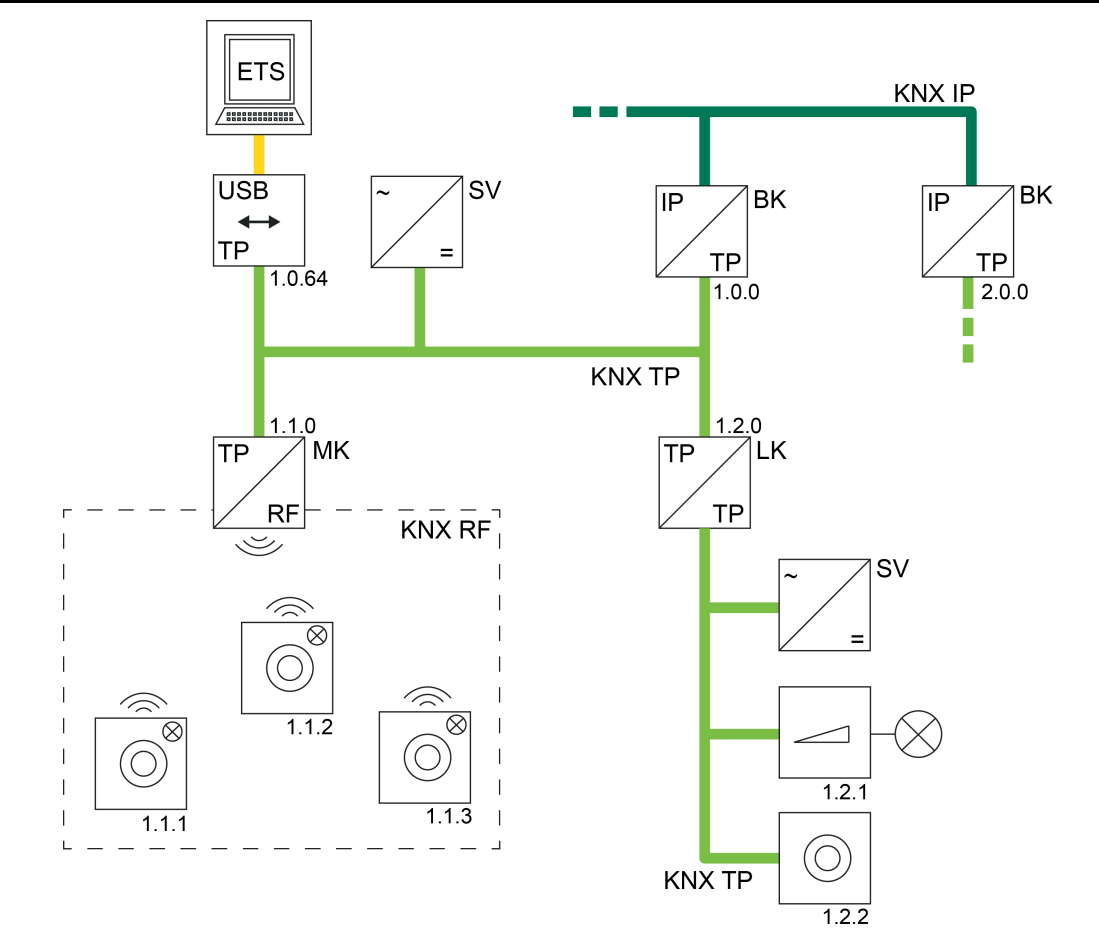

Bild 24: Beispiel einer möglichen KNX-Topologie mit einer KNX TP USB-Datenschnittstelle

- Verwendung einer KNX IP Datenschnittstelle (KNXnet/IP) (Bild 25): Auch eine IP-Verbindung der ETS kann dazu verwendet werden, um Geräte in einer KNX RF Umgebung in Betrieb zu nehmen oder zu diagnostizieren. Auch hierbei ist es erforderlich, dass ein Medienkoppler vorhanden ist, der die entsprechende RF-Linie topologisch richtig zunächst mit einer TP-Leitung (Hauptlinie eines TP-Bereichs) und dann, über einen geeigneten IP-Router oder über eine IP-Datenschnittstelle, mit der IP-Umgebung (IP-Backbone) verbindet.

Ist der Medienkoppler ein Bereichskoppler, so muss der Backbone vom Medientyp "TP" sein. Eine KNX IP Umgebung ist dann nicht realisierbar (die ETS verhindert eine solche Topologie)!

<span id="page-54-0"></span>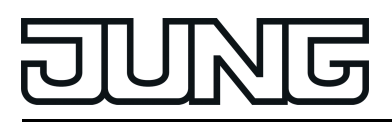

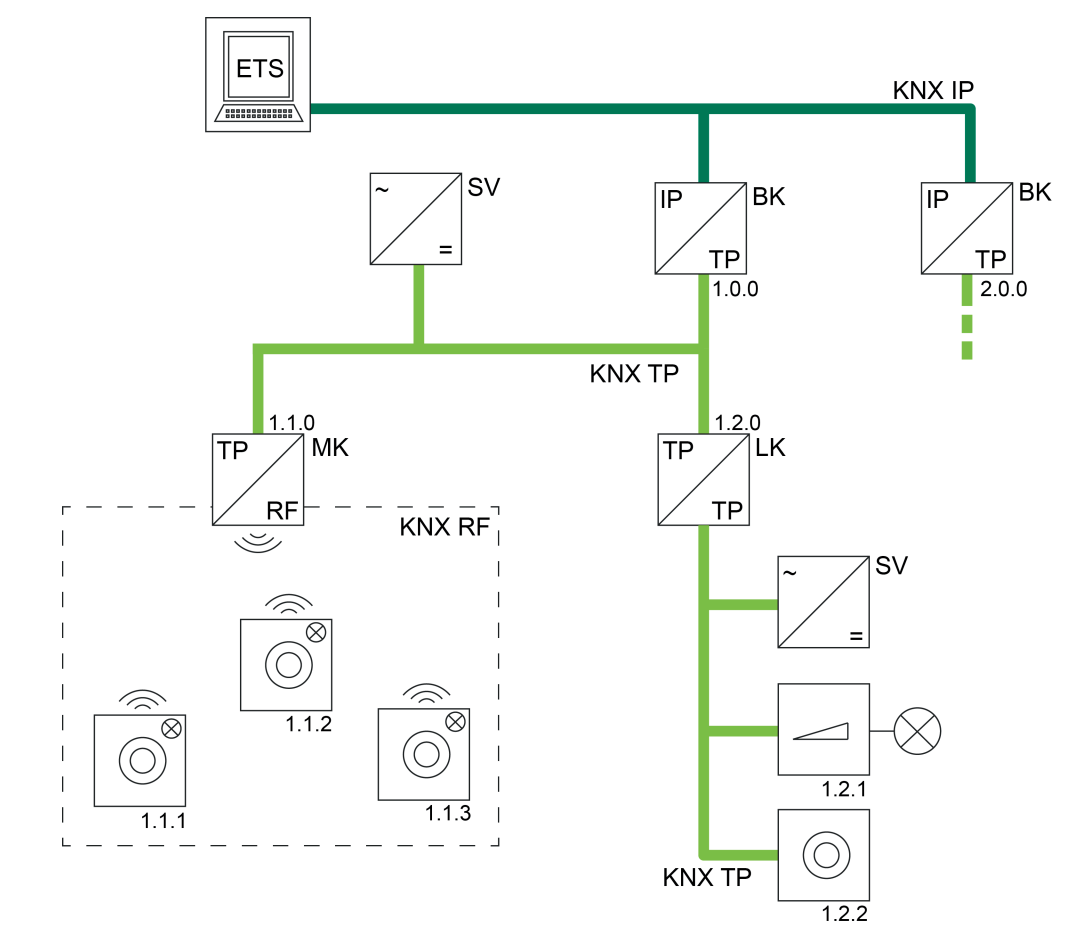

Bild 25: Beispiel einer möglichen KNX-Topologie mit eine KNX IP Verbindung der ETS (KNXnet/IP)

#### **RF-Adressierungsarten (Expertenwissen)**

Wie bei allen KNX-Medien erfolgt auch bei KNX RF die Übertragung der Nutzdaten durch Gruppentelegramme (Multicast). Ein Gruppentelegramm (z. B. zum Einschalten des Lichts) kann von mehreren Busteilnehmern gleichzeitig empfangen werden, sofern die Kommunikationsobjekte der Geräte mit identischen Gruppenadressen verknüpft sind. In einem RF-Gruppentelegramm gemäß "KNX RF1.R S-Mode" wird neben der eigentlichen Gruppenadresse (2 Byte lang) auch die Domänenadresse (6 Byte lang) übertragen. Hierdurch können die Empfänger der Gruppentelegramme unmittelbar erkennen, ob sie durch die Gruppenadresse adressiert sind, sich in derselben RF-Domäne befinden und folglich auf das Gruppentelegramm reagieren müssen. Ein Medienkoppler fügt die erforderliche Domänenadresse automatisch in Gruppentelegramme ein, sofern sie auf der TP-Seite empfangen und in die RF-Umgebung gemäß der Filtereinstellung übertragen werden. Analog entfernt ein Medienkoppler die Domänenergänzung, wenn ein Gruppentelegramm auf der RF-Seite empfangen und auf die TP-Seite übertragen wird.

Eine besondere Form der Gruppentelegramme sind Broadcast-Telegramme (Adresse 0/0/0). Broadcast-Telegramme adressieren immer alle Busteilnehmer in einer RF-Umgebung oder in der gesamten KNX-Anlage gleichzeitig. Solche Telegramme werden z. B. durch die ETS verwendet, um physikalische Adressen oder Domänenadressen zu programmieren, oder um auszulesen, welche Busgeräte sich im Programmiermodus befinden. Ausschließlich in RF-Umgebungen unterscheidet man einfache Broadcast-Telegramme und System-Broadcast-Telegramme. Nur Letztere sind unabhängig einer Domäne und werden von Medienkopplern bedarfsweise erzeugt, wenn die ETS beispielsweise über Medienkoppler hinweg RF-Geräte

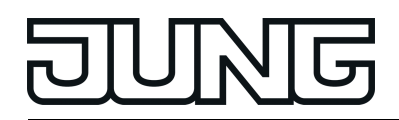

programmieren oder diagnostizieren muss (TP -> RF). Die ETS steuert die vorhandenen Medienkoppler bedarfsweise so an, dass das Umsetzen von TP-Broadcast- auf RF-System-Broadcast-Telegramme zielgerichtet erfolgt und diese Systemtelegramme weitergeleitet werden.

Analog setzt ein Medienkoppler über RF empfangene System-Broadcast-Telegramme in normale Broadcast-Telegramme auf die TP-Seite um. Auch hier steuert die ETS die Funktionsweise des Routings solcher Systemtelegramme in Medienkopplern bedarfsweise automatisch.

Die ETS kann direkt System-Broadcast-Telegramme erzeugen, wenn sie über eine RF-USB-Datenschnittstelle kommuniziert.

Neben Broadcast-Telegrammen verwendet die ETS auch im RF-System physikalisch adressierte Telegramme zum Programmieren von RF-Geräten (Unicast).

i Gruppentelegramme, Broadcast-Telegramme und physikalisch adressierte Telegramme können im Medienkoppler bedarfsweise unabhängig voneinander gefiltert oder sogar vollständig gesperrt werden. Hierdurch lassen sich RF-Linien vom Rest der KNX-Anlage je nach Erfordernis logisch abkoppeln.

<span id="page-56-0"></span>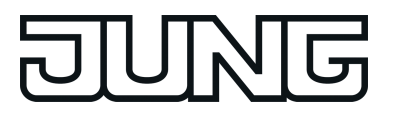

## **5.2 KNX Data Secure Kompatibilität und Updatefähigkeit**

#### **5.2.1 KNX Data Secure Kompatibilität**

Das Gerät ist ab Version "V01" KNX Data Secure kompatibel. KNX Data Secure bietet Schutz vor Manipulation in der Gebäudeautomation und kann im ETS-Projekt konfiguriert werden. Detaillierte Fachkenntnisse werden vorausgesetzt.

Übersicht der Geräteversionen

- Geräte mit Kennzeichnung "V00": Keine KNX Data Secure Kompatibilität. Secure-Inbetriebnahmen anderer Geräte sind über Medienkoppler mit dieser Geräteversion nicht möglich (Informationen zum Update von V00 auf V01 siehe Abschnitt 5.2.2.).
- Geräte mit Kennzeichnung ab "V01": KNX Data Secure Kompatibilität ab ETS5.7.3. Secure-Inbetriebnahmen anderer Geräte sind über Medienkoppler ab dieser Geräteversion ohne Einschränkungen möglich.

<span id="page-57-0"></span>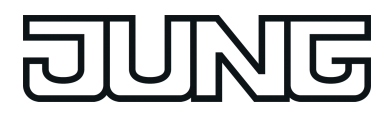

#### **5.2.2 Updates ausführen**

Das Gerät ist updatefähig. Firmware-Updates (z. B. von Geräteversion V00 auf V01) können in vorhandenen Installationen mit der ETS und einem speziellen Update-Applikationsprogramm durchgeführt werden.

i Es wird empfohlen, Medienkoppler einzeln und nacheinander zu aktualisieren.

Vorgehensweise zur Durchführung eines Updates:

1. Den JUNG Kundensupport kontaktieren, um die spezielle Update-Applikation zu erhalten. Die Update-Applikation wird in einem ETS-Testprojekt bereitgestellt.

2. Das erhaltene Testprojekt in die ETS importieren (verwendbar ab ETS5.7.3). Das Testprojekt und das Projekt mit dem Medienkoppler, der aktualisiert werden soll, öffnen.

3. Das im Testprojekt enthaltene Gerät mit dem Applikationsnamen "Update-Applikation Medienkoppler/Repeater" in das Projekt kopieren, in dem das Update durchgeführt werden soll. Dabei das Gerät mit der Update-Applikation in die Linie kopieren, in der sich der zu aktualisierende Medienkoppler befindet.

4. Die physikalische Adresse des ursprünglich im ETS-Projekt vorhandenen Medienkopplers vorübergehend parken (z. B. "1.1.0" -> "1.1.-").

5. Die physikalische Adresse des Update-Geräts auf die Adresse des ursprünglichen Medienkopplers einstellen (z. B. "1.1.0").

6. Das Applikationsprogramm des Update-Geräts mit der ETS programmieren.

7. Nach erfolgreichem Programmiervorgang das Update-Gerät aus dem Projekt löschen.

8. Den ursprünglich im ETS-Projekt vorhandenen Medienkoppler wieder auf die vorherige physikalische Adresse einstellen (z. B. "1.1.0").

9. Das Applikationsprogramm des ursprünglichen Geräts programmieren.

10. Update-Vorgang abgeschlossen.

<span id="page-58-0"></span>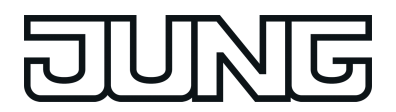

## **6 Stichwortverzeichnis**

#### **A**

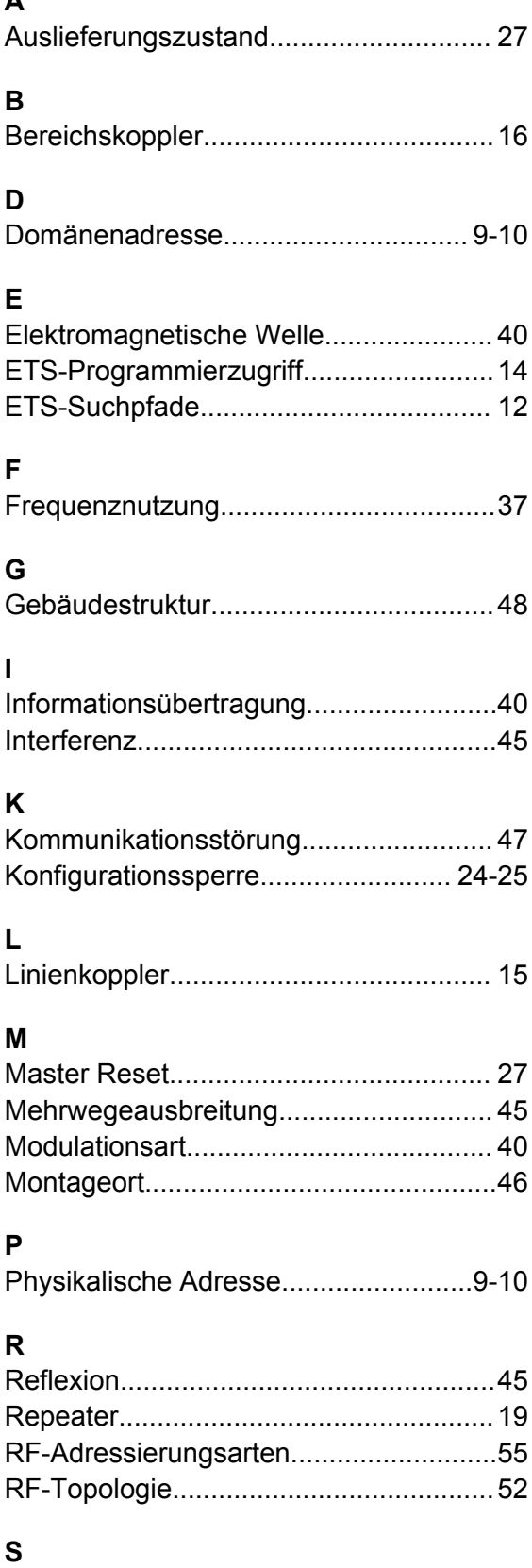

Status-LED............................................. [23](#page-22-0)

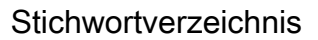

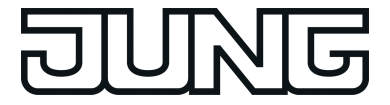

**ALBRECHT JUNG GMBH & CO. KG** Volmestraße 1 58579 Schalksmühle GERMANY

Telefon: +49 2355 806-0 Telefax: +49 2355 806-204 kundencenter@jung.de www.jung.de